## Register your product and get support at

# www.philips.com/welcome

BDP9500

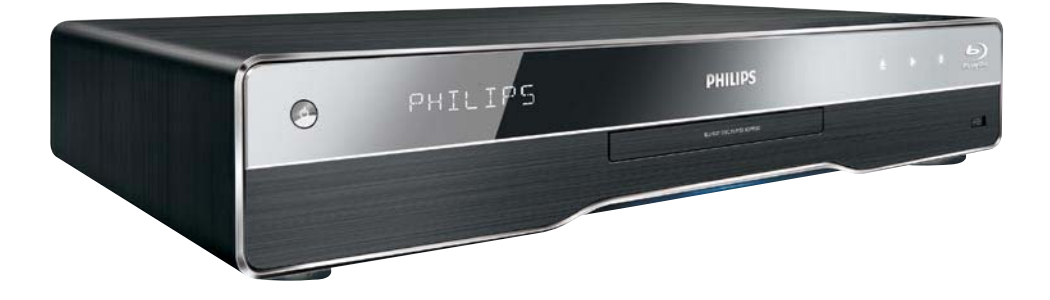

## ZH-TW 使用手冊

# **PHILIPS**

目錄

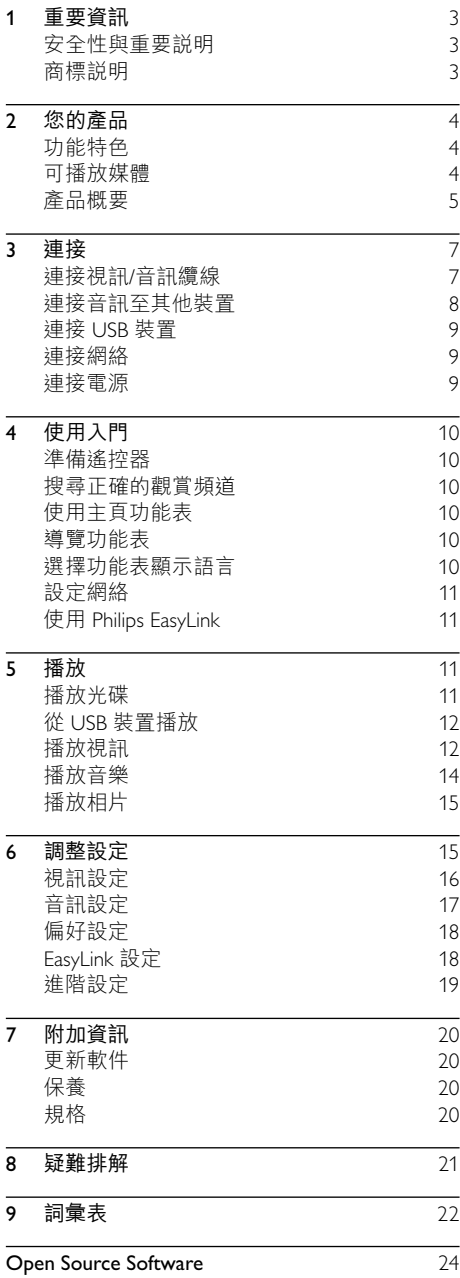

## <span id="page-2-0"></span>1 重要資訊

## 安全性與重要説明

## 警告

- 禍熱的風險 ! 請勿將產品安裝在狹小的空間中。 請務 必在產品周圍預留 4 英时的空間以便通風。 請確保產 品的通風口不得被窗簾或其他物品遮蓋住。
- 請勿將產品、遙控器或電池放置在靠近火焰或其他熱 源的位置,包括陽光直射的位置。
- 僅在室內使用產品。 保持產品遠離水源、濕氣和盛 液的物體。
- 切勿將產品置於其他電子裝置上。
- 雷擊時請遠離產品。
- 在雷源插頭或雷器連接器用作中斷連接裝置之處,中 斷連接裝置仍可隨時進行操作。
- 打開時會有可見及不可見的雷射輻射。 請避免受雷射 光束照射。

此產品符合歐盟無線電干擾之要求。 此產品符合以下法今和章程的要 求: 2004/108/FC, 2006/95/FC

## 處理廢棄產品及電池

您的產品是使用高質數材料和元件所設計 及製造,均可回收和重複使用。

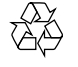

 $\epsilon$   $\epsilon$ 

當產品附有打叉的附輪回收筒標籤時, 代表產品滴用於歐洲指導原則 (European Directive) 2002/96/FC。 請瞭解當地電子及 電器產品分類收集系統的相關資訊。

請根據當地法規處理,請勿將廢棄產品與其他一 般家用廢棄物共同丢棄。

正確處理廢棄產品有助於避免對環境和人類健康 帶來潛在的負面影響。

您的產品包括了符合歐洲規格 (European Directive) 2006/66/EC 的電池, 不得與其他 一般家用廢棄物一併丢棄。

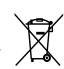

請注意有關電池分類收集的當地法規,因為正確 處理廢棄產品有助於避免對環境和人類健康帶來 自面影響。

## 版權説明

本產品採用具有 版權保護的技 術, 受到某些美

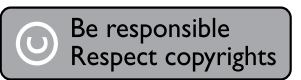

國 專利及其他 Macrovision Corporation 和其他權 利擁有者的知識財產權保護。 使用本版權保護

技術必須經由 Macrovision Corporation 授權, 目限於家用及其他有限檢視使用,除非 Macrovision Corporation 另外授權。 禁止執行 反向工程或拆解。

## ——<br>商標説明

Həmi HDMI、HDMI 標誌以及 High-Definition Multimedia

Interface (HDMI, 高畫質媒體 介面)為 HDMI 授 權 LLC 的商標或註冊商標。

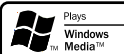

Windows Media 及 Windows 商 標為 Microsoft Corporation 於美國及/或其它國家 的商標或註冊商標。

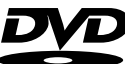

§DVD Video¨ݯ DVD Format/ VIDEO Logo Licensing Corporation 的商標。

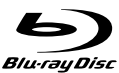

**[Blu-ray Disc] 與 [Blu-ray Disc]** 

標誌為商標。

## **TTI DOLBY**

## **TRUETT**

**DIGITAL PLUS** 由杜比實驗室授權所製浩。 Dolby 與雙 D 符號為 Dolby Laboratories 之商標。

#### arr»<del>i</del>n ⊜ **Master Audio Essential**

依據以下美國專利號碼許可製 造:專利號碼:5,451,942; 5,956,674; 5,974,380; 5,978,762; 6,226,616; 6,487,535; 7,392,195; 7,272,567; 7,333,929; 7,212,872 及其他,和全球專利。 DTS 為 DTS, Inc. 之註冊商標,DTS 標誌、符號、DTS-HD 與 HTS-HD Master Audio | Essential 為 DTS, Inc. 之商標 © 1996-2008 DTS, Inc. 版權所有。

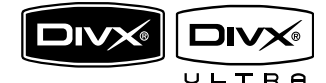

 $DivX \cdot DivX$ 

Ultra Certified 及其相關標誌為 DivX, Inc. 的商 標,僅可在授權情況下才可使用。

官方 DivX® Ultra Certified 產品。

<span id="page-3-0"></span>使用強化的 DivX®媒體檔案及 DivX®媒體格 式播放功能播放所有版本的 DivX ® 視訊 (包括  $DivX \, ^{\circledR} 6$ )  $\circ$ 

播放 DivX® 視訊並支援功能表、字幕及音訊曲 日功能。

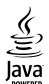

lava 與所有其他 lava 商標及標誌是 Sun Microsystems, Inc. 在美國與/或其他國家/地區之商 標或註冊商標。

# BONUSVIEW™

**「BD LIVE」與「BONUSVIEW」為 Blu-ray Disc** Association 之商標。

**AVCHD.** 「AVCHD」與「AVCHD」標 誌為 Matsushita Electric Industrial Co., Ltd 與 Sony Corporation 之商標。

# DEO

[Odeo] 和 [OuiteVideo] 是 Marvell 其子公司的商標。

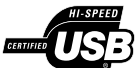

USB-IF 標誌為 Universal Serial Bus Implementers Forum, Inc. 之商標。

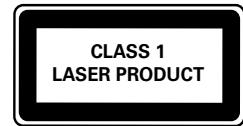

# ? 您的產品

感謝您購買本產品,並歡迎使用 Philips 產品!請 前往 www.philips.com/welcome 登錄您的產品,以 獲得 Philins 的完整支援。

## 功能特色

#### Philips EasyLink

您的產品支援採用 HDMI CEC (消費性電子控制) 通訊協定的 Philips FasyLink <sup>。</sup> 與 FasyLink 相容的 裝置诱渦 HDMI 接頭連接,即可以單一遙控器 控制。

#### 提示

• Philips 不保證與所有 HDMI CEC 設備的 100% 的互 用性。

#### 高清娛樂

使用 HDTV(高清電視)觀賞高清內容光碟。 诱 渦高速 HDMI 纜線 (1.3 或類別 2) 連線。 您可 以觀賞卓越的畫質表現,解像度最高 1080p,每 秒處理畫面高達 24 格,並具備循序掃瞄輸出。

#### 高保真 7.1 聲道環繞音效

本產品支援高音質的音訊輸出, 例如 Dolby Digital Plus · Dolby TrueHD 及 DTS-HD Master Audio<sup>®</sup>

#### BD-Live

诱渦 LAN 連接埠將本播放機連接到電影製片廠 網站,即可觀賞各式各樣的最新電影相關內容 (例如最新預告及獨家特殊功能)。 您也可以 享受新一代的娛樂,例如下載鈴聲/牆紙、點對 點互動、了解即時新聞及遊戲活動。

#### Qdeo 視訊以最完美的形式處理電影

Odeo 處理會產生一種圖像來減少噪音、增強 色彩、提高對比度,使細節更細膩、層次感更 鮮明,給人帶來一種安靜、悦目而沈醉的觀賞 體驗。

## 可播放媒體

业產品可播放:

- 藍光影片、BD-R/RE2.0
- $DVD \cdot DVD \not\!\to\!\! K \cdot DVD + RV + RW \cdot$ DVD-R/-RW、DVD+R/-R DL (雙層)
- 影像 CD/SVCD
- 音訊 CD · CD-R/CD-RW · MP3-CD · WMA-CD
- DivX (Ultra)-CD · 圖片 CD
- USB 快閃磁碟

## <span id="page-4-0"></span>高碼

您可以下列區碼播放光碟。

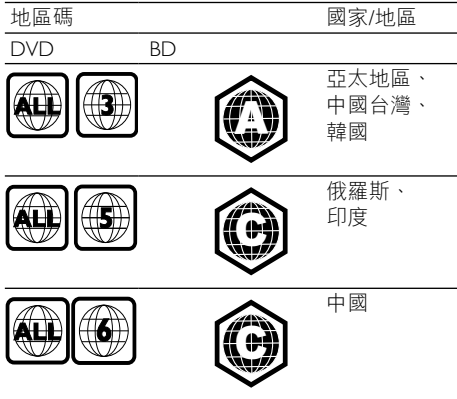

提示

• 適用的光碟區域碼取決於在上述不同區域銷售的產品。

## 產品概要

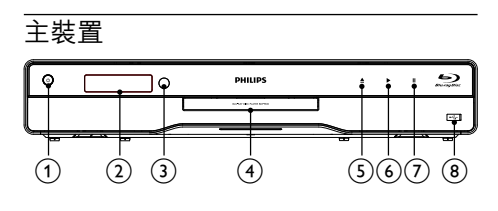

#### $\circ$  $\circ$

- 開啟本產品電源或切換為待機模式。
- EasyLink 啟用時,至少按住三秒,將所 有已連接的 HDMI CEC 兼容裝置切換 至待機。
- (2) 顯示面板
- (3) IR 感應器
	- 從遙控器偵測訊號。 將遙控器對準 IR 感應器。
- (4) 光碟隔間
- $\circ$  $\triangleq$ 
	- 開啟或關閉光碟插槽。
- $\odot$  $\blacktriangleright$ 
	- 開始或恢復播放。
- $(7)$  $\mathbf{u}$ 
	- 暫停播放。
- (8) << 有一個滑動護蓋的插孔
	- 滑動打開護蓋,然後連接一個 USB 快 閃磁碟。

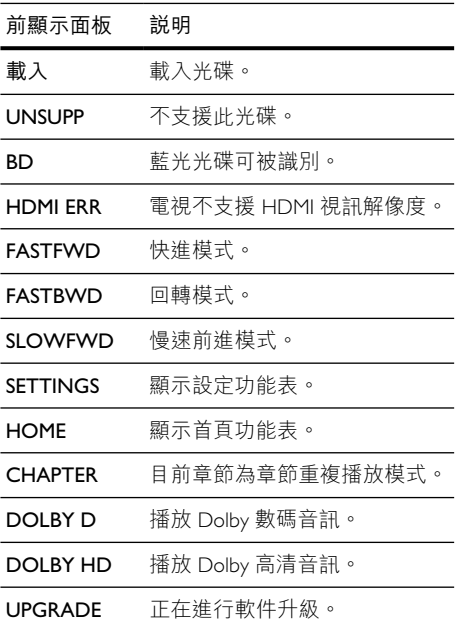

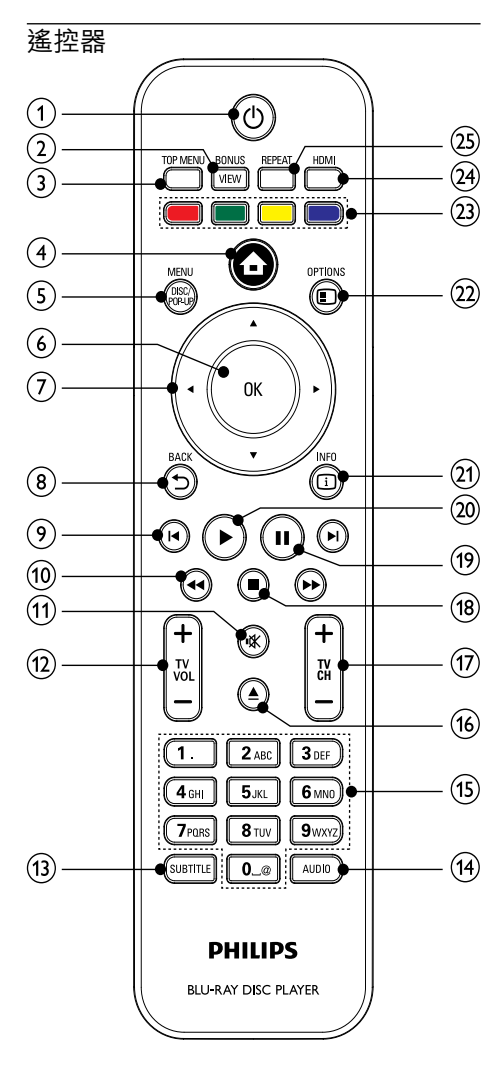

- $\Omega$  $\circ$ 
	- 開啟本產品電源或切換為待機模式。
	- EasyLink 啟用時, 至少按住三秒, 將所 有已連接的 HDMI CFC 兼容裝置切換 至待機。
- (2) BONUSVIEW
	- 播放時開啟或關閉小熒幕視窗中的次要 視訊 (僅適用於支援 BONUSVIEW 或 書中畫功能的 Blu-ray 光碟)。
- $(3)$  TOP MENU
	- BD: 顯示最 ト層功能表。
	- DVD: 顯示標題功能表。
- $\circled{4}$  $\bullet$ 
	- 存取此產品的主百功能表。

#### (5) DISC MENU / POP-UP MENU

- BD: 谁入或退出彈出功能表。
	- DVD: 谁入或狠出光碟功能表。
- $6$  OK
	- 確認輸入或選取。
- $\left( \mathcal{D}\right)$  $AY$ 
	- 在功能表瀏覽。
- $(8)$  BACK
	- 返回上一個顯示的功能表。
- $(9)$   $\blacktriangleleft$  /  $\blacktriangleright$ 
	- 跳至上一個或下一個標題、章節或曲 目。
- $\sqrt{10}$  44/ $\blacktriangleright$ 
	- 向前或向後搜尋。
- $(n)$  $\mathbb K$ 
	- 使電視靜音 (僅滴用於某些 Philips 品牌 的雷視)。
- $(12)$  TV VOL +/-
	- 調節電視音量 (僅適用於某些 Philips 品 牌的電視)。
- $\textcircled{13}$  SUBTITLE
	- 選擇光碟上的字幕語言。
- $(14)$  AUDIO
	- 選擇光碟上的音訊語言或頻道。
- (15) 字母數字按鈕
	- 選取要播放的項目。
	- 輸入數值。
- $\sqrt{16}$ ≜
	- 開啟或關閉光碟插槽。
- $(17)$  TV CH +/-
	- 選擇電視頻道 (僅適用於某些 Philips 品 牌的電視)。
- $\overline{r}$  $\blacksquare$ 
	- 停止播放。
- $(19)$  $\mathbf{u}$ 
	- 暫停播放。
	- 將暫停的畫面往前移一格。
- $(20)$  $\blacktriangleright$
- 開始或恢復播放。  $(21)$   $(1)$  INFO
	- 顯示目前狀態或光碟資訊。
- (22) OPTIONS
	- 存取日前活動戓選擇的選項。
- <span id="page-6-0"></span>(23) 彩色按钮
	- BD: 選擇仟務或選項。
- $(24)$  HDMI
	- 選擇 HDMI 輸出的視訊解像度。
- (25) REPEAT
	- 潠擇重複播放或隨機播放。

## 3 連接

使用此產品谁行以下連接。

#### 基本連接:

- 影像
- 音訊
- 雷源
- 可選連接:
- 連接音訊至其他裝置
	- HDMI 兼容 AV 接收器/放大器
	- 多頻道 AV 放大器/接收器
	- 數碼 AV 放大器/接收器
	- 類比立體聲系統
- USB 裝置
- 1AN (網絡)
	- 提示
- 請參閱產品背面或底面的類型標籤,以取得識別與支 援等級。
- 在您執行或變更任何連線時,請確定所有的裝置電源 線都已拔下。
- 您可以根據供應情況和您的需要使用不同類型的接頭 連接本產品。 如需完整的互動式指南以協助您安裝產 ・ニ……<br>品,請猎訪下列網站:www.connectivityguide.philips.com ・

## 連接視訊/音訊纜線

連接本產品至電視檢視光碟播放。

選擇雷視可支援的最佳視訊連線。

- 選項 1: 連接至 HDMI 插孔 (適用於支援 HDMI、DVI 或 HDCP 的電視) 。
- 選項 2 : 連接色差視訊插孔 (滴用於標準電 視或逐行掃描電視)。
- 選項 3: 連接複合影像插孔 (滴用於標準 雷視)。

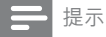

• 您必須將本產品直接連接至電視。

**選項 1: 連接至 HDMI 插孔** 

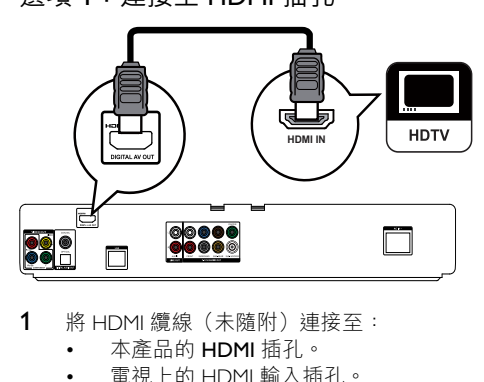

- 1 將 HDMI 續線 (未隨附) 連接至:
	- 本產品的 HDMI 插孔。
	- 雷視上的 HDMI 輸入插孔。

## 射

- 如果電視僅有一個 DVI 接頭,請使用 HDMI/DVI 配接 器連接。 連接音訊纜線以輸出音效。
- 您可以對視訊輸出進行最佳化設定。 重複按 HDMI 選 擇電視可以支援的最佳解析度。
- 如果本產品連接至與 1080p 或 1080p/24Hz 兼容的電 視, Philips 建議您使用 HDMI 第 2 類電纜 (也被稱為 「高速 HDMI 線」),以便最佳化影音輸出。
- 若要诱過 HDMI 連線播放 BD 或 DVD 的數碼視訊影 像,本產品和顯示裝置(或影音接收器/放大器)皆 必須支援 HDCP 版權保護系統(高頻寬數碼內容保 講系統)。
- 此類型連線提供最佳畫質。

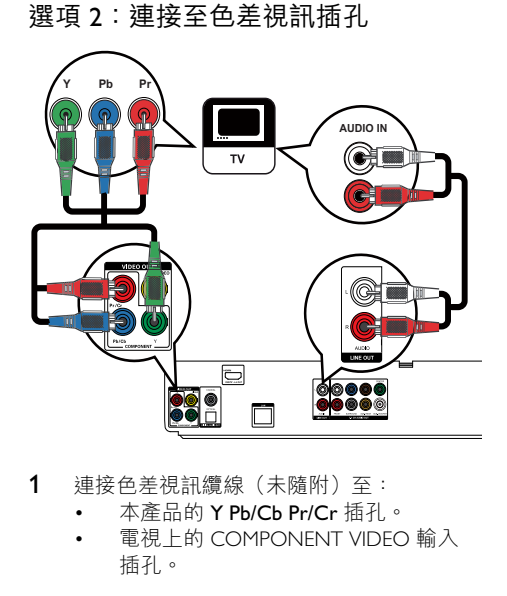

- 1 連接色差視訊纜線 (未隨附) 至:
	- 本產品的 Y Pb/Cb Pr/Cr 插孔。
	- 電視上的 COMPONENT VIDEO 輸入 插孔。
- <span id="page-7-0"></span>2 連接音訊續線至:
	- 本產品的 AUDIO L/R-LINF OUT 插孔。
	- 電視上的 AUDIO 輸入插孔。

#### 就士

- 電視的色差視訊輸入插孔可能標示為 Y Pb Pr 或
- YUV · • 此類型連線提供優異書質。

## 選項 3 : 連接至複合影像插孔

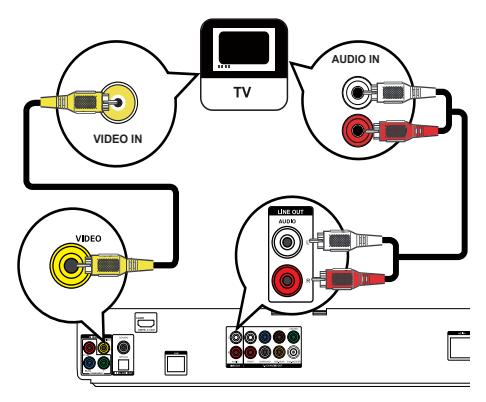

- 1 連接複合影像線至:
	- 本產品的 VIDEO 插孔。
	- 雷視上的 VIDFO 輸入插孔。
- 2 連接音訊纜線至:
	- 本產品的 AUDIO L/R-LINF OUT 插孔。
	- 電視上的 AUDIO 輸入插孔。

 $\ast$ 貼士

- 電視的視訊輸入插孔可能標示為 A/V IN ·
- VIDEO IN \ COMPOSITE 或 BASEBAND \
- 此類型連線提供標準書質。

## 連接音訊至其他裝置

您可以將音訊從本產品轉發至其它裝置。

## $\frac{1}{2}$   $\frac{1}{2}$   $\frac{1}{2}$

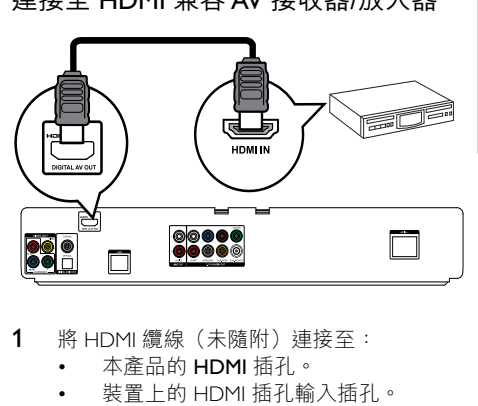

- 1 將 HDMI 續線 (未隨附) 連接至:
	- 本產品的 HDMI 插孔。
	- 裝置上的 HDMI 插孔輸入插孔。

## ※ 貼士

• HDMI 連接可提供最出色的音質。

### 連接多聲道 AV 接收器/放大器

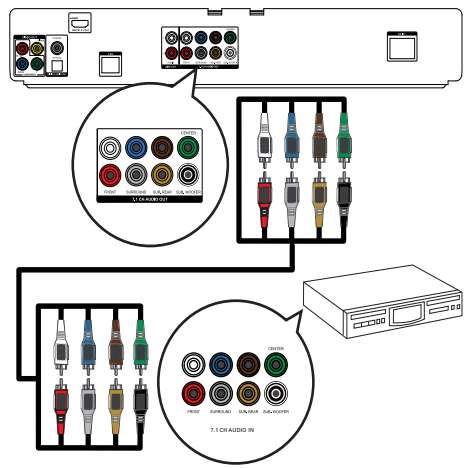

- 1 將 7.1 聲道音訊纜線 (未隨附) 連接至:
	- 本產品的 7.1 CH AUDIO OUT 插孔。
	- 裝置上與其相應的 AUDIO 輸入插孔。

#### 贴土

- 若要連接 5.1 頻道接收器/放大器, 請不要連接 **SURROUND L/R 插孔。**
- 您可以最佳化揚聲器輸出 (請參閲「調整設定」> [音訊設定] > [系統設定]) 。

## <span id="page-8-0"></span>道接至數碼 AV 接收器/放大器 連接同軸插孔

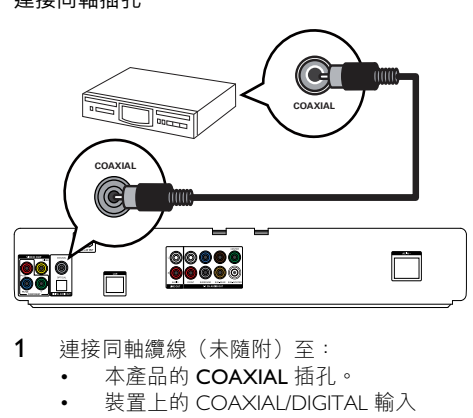

- 1 連接同軸纜線 (未隨附) 至:
	- 本產品的 COAXIAI 插孔。
	- 裝置上的 COAXIAL/DIGITAL 輸入 插孔。

連接光纖插孔

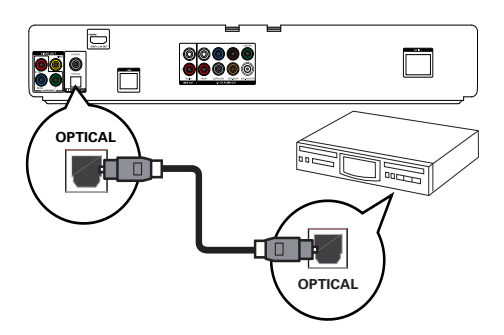

- 1 將光纖纜線 (未隨附) 連接至:
	- 本產品的 OPTICAL 插孔。
	- 裝置上的 OPTICAL/DIGITAL 輸入 插孔。

連接類比立體聲系統

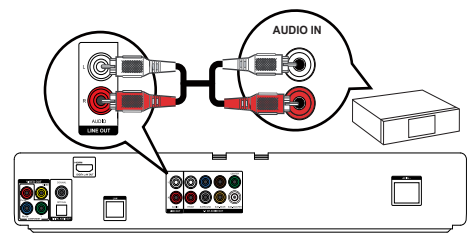

- 1 連接音訊纜線至:
	- 本產品的 AUDIO L/R-LINF OUT 插孔。

• 裝置上的 AUDIO 輸入插孔。

## 連接 USB 裝置

1 將 USB 裝置連接至本產品的 << (USB) 插孔。

#### 提示

- 本播放機僅能播放/檢視儲存在此類裝置上的 MP3 v WMA/WMV9 · DivX (Ultra) 或 JPEG 檔案。
- 按  $\triangle$  · 在功能表中選擇 [USB] 以存取內容並播放檔 家。
- 僅連接 USB 裝置至本產品的 $\leftarrow$ 插孔。
- Philips 不保證與所有 USB 裝置的 100% 的兼容性。

## 連接網絡

連接本產品至網絡以輕鬆獲取軟件更新和 BD-Live 增值內容。

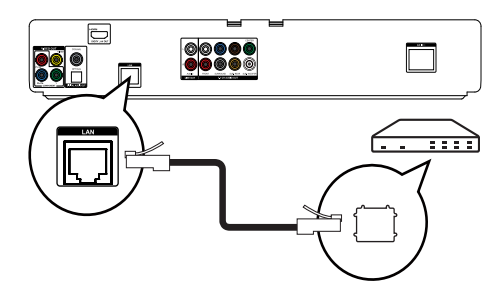

- 1 連接網絡電纜 (未隨附) 至:
	- 本產品的 LAN 插孔。
		- 寬頻數據機或路由器上的 LAN 插孔。

提示

• 根據您使用的路由器或互聯網服務供應商的政策而 定,您可能無法透過網絡存取 Philips 網站進行軟件更 ณy ᇼᐲ੬ؿʃᐲ၉ר৻ԜᎶਆ˞ȿҡΛ༅y

## 連接電源

注意

- 存在損壞產品的風險! 確保電源電壓與產品背面列印 的電壓相吻合。
- 連接 AC 電源線前,確保已完成其他所有連接。

<span id="page-9-0"></span>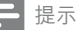

- 字模板位於產品背面。
- 觸摸本產品的金屬外殼時,您可能會感到有點刺痛。 表面為鋁質塗層的產品通常都會引起這種刺痛感。這 不會造成任何損傷,消費者的安全亦不會受到任何 威脅。
- $1$  連接 AC 電源線至:
	- 本產品。
	- 壁 卜插座。
	- → 您可以開始設定並使用本產品了。

4 使用入門

#### 注意

使用本手冊以外的方法來谁行控制、調校或操作,可 能會導致有害輻射外洩或其他不安全的操作。

請務必依順序導循本章指示。

## 進備遙控器

### 注意

- 存在爆炸的危险! 保持雷池遠離熱源、陽光或火源。 切勿將電池丢棄在火中。
- 1 如下圖所示「1」, 按住並滑動電池蓋將蓋 打開。
- **2** 按所示電池極性 (+/-) 裝入電池。<br>3 如下圖所示 [3] 將雷池蓋滑動相
- 如下圖所示 [3]. 將電池蓋滑動推入將蓋 關閉。

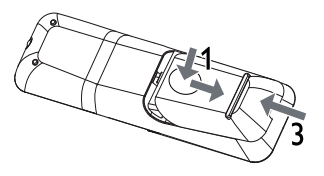

提示

- 如果您長時間不使用遙控器,請取出電池。
- 請勿混用新舊電池或不同類型的電池。
- 雷池內含化學物質,請妥善處理。

## 搜尋正確的觀嘗頻道

- 1 按下 <sup>心 開啟本產品。</sup><br>2 開啟雷視並切換至正
- 開啟電視並切換至正確的視訊輸入頻道 (請參閣雷視使用手冊, 瞭解如何選擇 正確的輸入頻道)。

## **神田十百功能表**

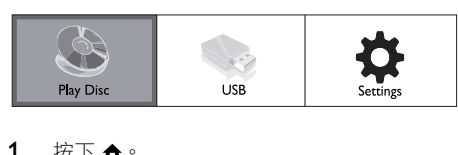

#### 1  $\overline{E}$   $\overline{E}$   $\over$

- 要開始光碟播放,請選擇[播放光碟]。
- 要檢視 USB 內容,請選擇 [USB]。
- 要進入設定功能表,請選擇 [設定]。

## 導覽功能表

1 顯示功能表后,請按下遙控器上的按鈕進行 導覽。

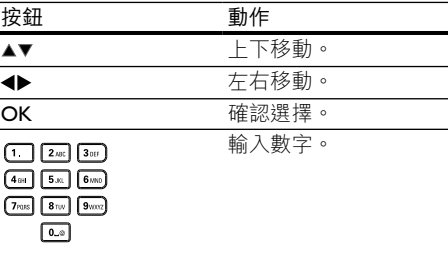

## 選擇功能表顯示語言

#### 提示

- 如果本產品連接至 HDMI CEC 兼容電視, 請跳過此設 置。它將根據您的電視設置切換到相同的 OSD 功能 表語言(前提是本產品支援電視上設定的語言)。
- 1 在首頁功能表中,選擇 [設定] 然後 按 OK。
- $2$  撰擇 [偏好設定], 再按 $\blacktriangleright$ 。
- 3 選擇 [選單語言], 再按▶。

<span id="page-10-0"></span>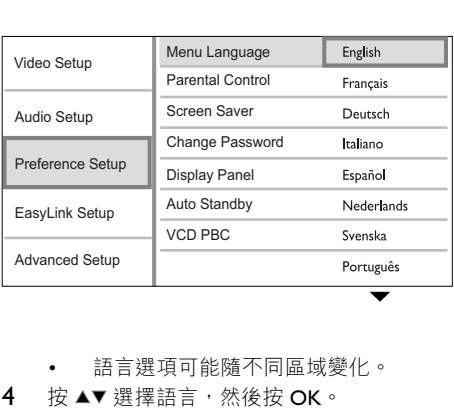

語言選項可能隨不同區域變化。

4 按▲▼ 選擇語言,然後按 OK。

## 設定網絡

為某些 Blu-ray 光碟輕鬆獲取本產品的軟件更新和 RD-I ive 增值內容,請設置網絡連接。

## 提示

• 確保已妥善連接網絡電纜,並已開啟路由器。

- 1 連接本產品至數據機或路由器。
- 2 在首頁功能表中,選擇 [設定] 然後  $\overline{m}$   $\alpha$   $\overline{m}$
- 3 選擇 [進階設定],再按▶。
- 4 選擇 [網路], 再按 OK。
- 5 選擇功能表中的 [下一步],然後按 OK。
	- $\rightarrow$  本產品開始偵測是否連線到網絡。
	- → 若連線測試失敗,請選擇 [重試] 然後按 OK 重新連線至網絡。
- $6$  連線成功後,系統會自動取得 IP 位址。
	- 如果沒有取得 IP 位址,選擇 [重試] 然 後按 OK 再次嘗試取得 IP 位址。
- 7 選擇功能表中的 [結束], 然後按 OK 退出。

• 本產品不支援自動偵測乙太網交叉線。 • 從互聯網載入 BD-Live 內容可能需要一點時間,實際 ࣂං഼Ꮜ࣐ɣɩʥʃᐲ၉டᇃ۹Ϥցy

## Ԛ͂ Philips EasyLink

本產品支援採用 HDMI CEC (消費類電子控制) 通訊協定的 Philips EasyLink。 使用一個遙控器即 可控制诱過 HDMI 接頭連接到與 Fasyl ink 兼容的 裝置。

## 提示

• 要啟用此項 EasyLink 功能, 必須打開電視上和連接到 電視的其他裝置上的 HDMI CEC 操作。 有關詳情,請 參閣雷視/裝置手冊。

#### 一鍵播放

- 1 按下 STANDBYO 按鈕開啟本產品。
	- → 雷視如果支援一鍵播放,則會白動開啟 並切換到正確的視訊頻道。
	- 加果在本產品中載入光碟, 即會白動開 始播放光碟。

#### 單鍵待機

- 1 按住 STANDBY 內 按鈕 3 秒鐘以上。
	- 所有連接的裝置(如果裝置支援單鍵待 機) 白動切換到待機狀態。

提示

• Philips 不保證與所有 HDMI CEC 設備的 100% 的互 用性。

## 5 播放

## 播放光碟

注意

- 請勿將光碟以外的仟何物品放入光碟插槽中。
- 請勿觸摸光碟插槽內的光碟光學鏡頭。
- 1 按▲開啟光碟插槽。
- 2 將光碟標籤面朝上放入光碟。
- $3$ 按 $\triangle$  關閉光碟插槽並開始播放光碟。
	- 若要欣賞光碟播放,請開啟電視並切換 至本產品的正確觀嘗頻道。
	- 若要停止播放光碟,請按 ■。

提示

<span id="page-11-0"></span>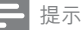

- 查閲受支援的光碟/檔案格式(請參閲「您的產品」> 「可播放媒體」)。
- 若畫面出現輸入密碼的功能表,輸入密碼后才能播放 。<br>鎖定或限制的光碟(請參閲「調整設定」>「偏好設 定」 > [父母監控])。
- 如果暫停或停止播放光碟,在沒有動作 10 分鐘後會 ,<br>啟動熒幕保護模式。 若要關閉熒幕保護程式,請按 任何按鈕。
- 暫停或停止播放光碟后,若在 30 分鐘內未按下任何按 <del>細ななのではない。</del><br>鈕・本產品會自動切換至待機模式。

## 從 USB 裝置播放

播放或檢視下列 USB 裝置上的 MP3、WMA/ WMV · DivX (Ultra) 或 JPEG 檔案:

- 快閃磁碟
- 記憶卡讀卡機
- 硬碟機 (需要使用外部電源)

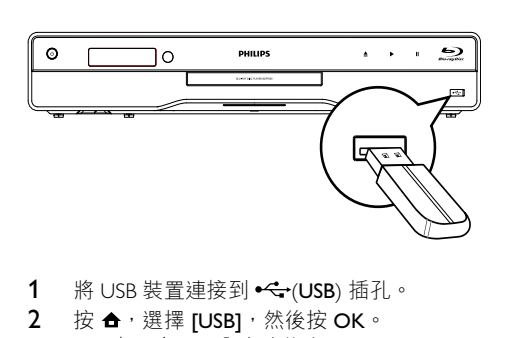

- 1 將 USB 裝置連接到 << (USB) 插孔。
- 2 按 ←, 選擇 [USB], 然後按 OK。 → 畫面會顯示內容功能表。
- 3 選擇要播放的檔案,然後按 OK。
	- → 開始播放 (有關詳細資訊, 請參閲 「播放音樂」、「播放相片」、 [播放影片|)。
		- 若要停止播放,請按 或移除 USB 装置。

#### 提示

- 不支援 NTFS(新技術檔案系統)數據格式。
- Philips 不保證與所有 USB 裝置的 100% 的兼容性。

## 播放視訊

#### 控制視訊播放

- 1 播放標題。<br>2 伸用遙控器
- 使用遙控器控制播放。

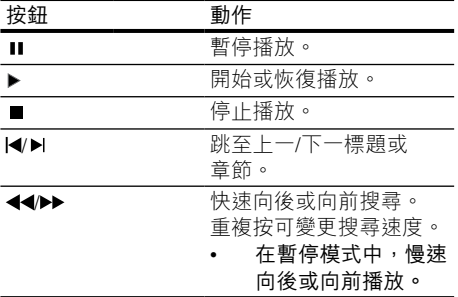

#### 提示

使用 lava 應用程式的 BD 光碟沒有繼續播放的功能。

#### 變更視訊播放

- 1 播放標題。
- 2 使用遙控器變更播放。

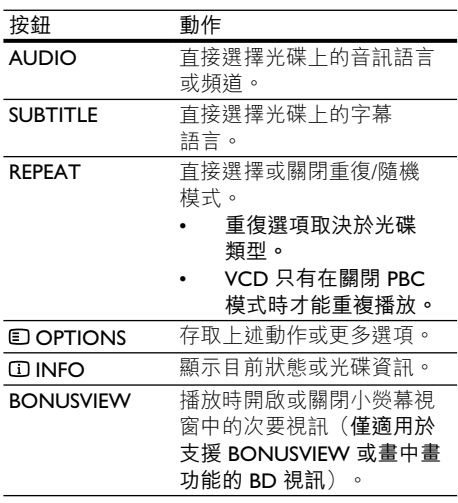

#### 提示

• 部分操作可能不適用於某些光碟。 如需詳細資訊, 請參閱光碟隨附資訊。

#### 顯示功能表

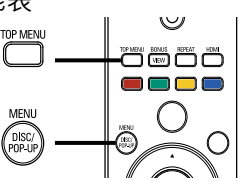

# <sub>線分号</sub><br>BD 視計<br>エイ BD 視訊光碟

- TOP MENU 停止播放視訊並顯示光碟功能 表。本功能取決於光碟。
- POP-UP MENU 存取 BD 視訊光碟功能表而 不中斷光碟播放。

DVD 視訊光碟

- TOP MENU 顯示光碟的根功能表。
- DISC MENU 顯示光碟資訊,並引導您檢視 光碟提供的功能。

VCD/SVCD/DivX 光碟:

DISC MENU 顯示光碟內容。

※ 駐士

• 若 PBC 設定為關閉, VCD/SVCD 則會跳禍功能表, 並從第一個標題開始播放。 如果要在播放前顯示功能 表,請關閉 PBC 設定 (請參閲「調整設定」>  $[\frac{1}{2}$   $[\frac{1}{2}$   $\frac{1}{2}$   $]\frac{1}{2}$   $\geq$   $[\frac{1}{2}$   $\frac{1}{2}$   $\frac{1}{2}$   $\frac{1}{2}$   $\frac{1}{2}$   $\frac{1}{2}$   $\frac{1}{2}$   $\frac{1}{2}$   $\frac{1}{2}$   $\frac{1}{2}$   $\frac{1}{2}$   $\frac{1}{2}$   $\frac{1}{2}$   $\frac{1}{2}$   $\frac{1}{2}$   $\frac{1}{2}$   $\frac{1}{2}$   $\frac{$ 

#### 選擇標題/音節

- 1 在播放期間按■ OPTIONS。 → 書面會顯示播放選項功能表。
- $2$  選擇功能表中的 [標題] 或 [童節], 然後按  $\overline{X}$
- 3 選擇標題或章節編號,然後按OK。

#### 快速跳至特定時間

- 1 在播放期間按 OPTIONS。 → 畫面會顯示播放選項功能表。
- 2 選擇功能表中的 [時間搜尋], 然後 按 OK。
- 3 按導覽按鈕 (▲▼) 變更您要跳至的時間, 然後按 OK。

#### 縮放

1 在播放期間按 C OPTIONS。

→ 畫面會顯示播放選項功能表。

- 2 選擇功能表中的 [縮放], 然後按 OK。
- 3 按導覽按鈕 (<) 選擇縮放比例, 然後 按 OK。
- 4 按導覽按鈕平移檢視縮放的書面。

要取消縮放模式, 請按 <> BACK 或 OK 顯示縮放比例條,然后按導覽按鈕 (<) 直到選擇縮放比例 [x1]。

#### 重複播放特定片段

- 1 在播放期間按 E OPTIONS。 → 畫面會顯示播放選項功能表。
- 2 選擇功能表中的 「重複 A-B1,然後按 OK 設 定起點。
- 3 快淮播放視訊,然後按 OK 設定終點。
	- → 開始重複播放。
	- 若要取消重複播放模式,請按 D **OPTIONS, 選擇 [重複 A-B] 然後** 按 OK。

提示

• 標示的區段必須屬於同一曲目/標題才能重複播放。

#### 從不同的攝影機角度觀賞視訊播放

- 1 在播放期間按 E OPTIONS。 → 畫面會顯示播放選項功能表。
- 2 選擇功能表中的 [角度清單], 然後按▶。
- 3 選擇角度選項,然後按OK。
	- 播放畫面會變更至選取的角度。

提示

• 僅適用於包含多角度片段的光碟。

#### 切換字幕顯示

只有將 [電視機型式] 設定為 [21:9 劇院比例] (請參閲「調整設定」>「影像設定」)後, 才可使用此功能。

- 1 在播放期間按 © OPTIONS。 • 畫面會顯示播放選項功能表。
- 2 選擇功能表中的「調整字幕],然後按  $\blacktriangleright$   $\circ$
- 3 按瀏覽按鈕 (▲▼) 切換字幕,然後按 OK。

#### 貼士

- 您可以按 SUBTITLE 遙控來使用「切換字幕」功能。
- 「切換字幕」不支援使用外部字幕的 DivX 影像。
- 取出光碟後,「切換字幕」設定亦會刪除,不作 保留。

## <span id="page-13-0"></span>播放 BD 視訊

藍光視訊光碟具有大容量,並且支援多項功能, 例如高清視訊、多聲道環繞音效、互動式功能 表等。

- 1 ైɃ BD ഼ͮဥy
- $2$   $2$   $\frac{1}{2}$  按  $\frac{A}{2}$ , 選擇 [播放光碟],然後按 OK。
- 白動開始播放,或從功能表中選擇播放選 項,然後按OK。
	- 播放時,您可以按 TOP MENU 顯示儲 存在光碟中的其他資訊、功能或內容。
	- 播放時, 您可以按 POP-UP MENU 顯示 功能表而不中斷光碟播放。

#### **享受 BONUSVIEW**

(僅滴用於兼容 BONUSVIFW 或畫中畫功能的 ͮဥ

從小熒幕視窗中可以即時檢視其他內容(如評 論)。

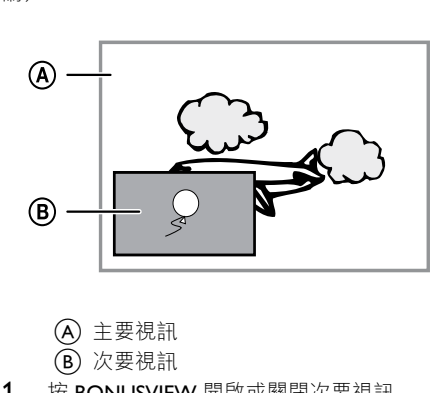

- $(B)$ 次要視訊
- 1 按 BONUSVIEW 開啟或關閉次要視訊 視窗。
- $2 \quad \text{\#F} \text{E}$  OPTIONS  $\circ$

→ 畫面會顯示播放選項功能表。

- 3 撰擇功能表中的 [第二音訊語言] 或 [第二字 幕語言],然後按▶。
- 4 選擇要播放的語言,然後按 OK。

#### ԔՇ BD-LIVE

(僅適用於支援 BD-Live 增值內容的光碟。) 其他內容,例如電影預告、字幕等等,都能下載 到本產品的本機儲存裝置或連接的 USB 儲存裝置 中。 在下載特殊視訊資料時,可同步進行播放。 播放支援 BD-Live 的光碟時,播放機或光碟的識 別碼會透過互聯網傳送給內容供應者。 所提供 的服務與功能隨光碟而不同。

## 播放 DivX® 視訊

DivX 視訊是一種數碼媒體格式, 儘管經過高比 率壓縮,依然保持高品質書面。

- $1$   $\ddagger$  插入內含 DivX 視訊的光碟或 USB。
- $2 \quad$ 按 $\bigoplus$  , 選擇 [播放光碟] 或 [USB] , 然後 按 OK。

→ 畫面會顯示內容功能表。

- 3 選擇視訊資料夾,然後按OK。
- 4 選擇要播放的標題,然後按 OK。<br>5 使用遙控器控制播放。
- 使用遙控器控制播放。

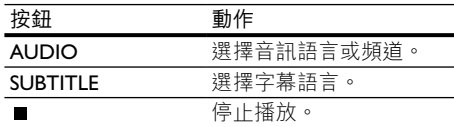

#### 提示

- 您僅能播放使用本產品的 DivX 註冊碼所和用或購買 的 DivX 視訊 (請參閲「調整設定」> [進階設定] > [DivX® VOD 編碼]) 。
- 可以播放最大 4GB 的 DivX 視訊檔案。
- 本產品可在字幕中最多顯示 45 個字元。

## 播放音樂

#### 控制曲目

- 1 播放曲目。
- 2 使用遙控器控制播放。

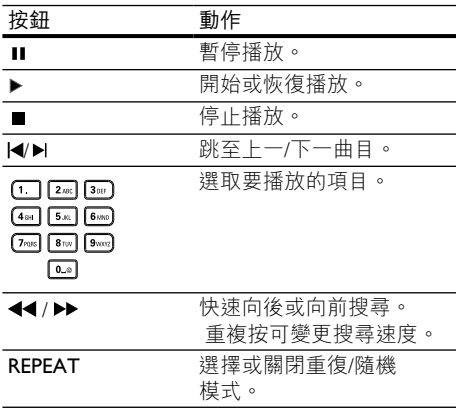

## <span id="page-14-0"></span>播放 MP3/WMA 音樂

MP3/WMA 是一種壓縮音訊檔案 (副檔名為.mp3 或 wma 的檔案)。

- $1$   $\# \lambda \uparrow \hat{\sigma}$  MP3/WMA 音樂的光碟或 USB 。
- $2$  按  $\bigoplus$  , 選擇 [播放光碟] 或 [USB] , 然後 按 OK。

→ 書面會顯示內容功能表。

- 3 選擇音樂資料夾,然後按OK。
- 4 選擇要播放的檔案,然後按OK。 要返回主功能表,請按 D BACK。
	- 提示
	- 以多個區段錄製的光碟,僅能播放第一個區段。
- 受數碼版權管理 (DRM) 保護的 WMA 檔案無法在本 產品上播放。
- 本產品不支援 MP3PRO 音訊格式。
- 如果 MP3 曲目名稱 (ID3) 或專輯名稱出現任何特殊 、<br>字元,可能因為不支援這些字元而無法在熒幕上正 確顯示。
- 資料夾/檔案若超過本播放機的支援上限,則無法顯 示或播放。

## 播放相片

#### 以幻燈片方式播放相片

您可以播放 IPEG 相片 (副檔名為 .jpeg 或 .jpg 的 檔案)。

- $1$   $\# \lambda \uparrow$   $\hat{\sigma}$  IPFG 相片的光碟或 USB  $\circ$
- $2 \frac{1}{2}$   $\frac{1}{2}$   $\frac{1}{2}$  $\overline{X}$

• 畫面會顯示內容功能表。

- 3 撰擇相片資料夾,然後按 OK 輸入。
	- 要潠取相片,請按瀏覽按鈕。
	- 要放大所選相片並開始播放幻燈片, 請按 OK。
- 4 按 OK 開始幻燈片播放。
	- 提示
	- 在電視上播放光碟內容可能需要較長的時間,因為一 張光碟內組合有大量的歌曲/相片。
	- 本播放機僅能按幾乎所有數碼相機通常採用的 IPEG-EXIF 格式顯示數碼相機圖片。 無法顯示動態 JPEG、 非 IPEG 格式的圖片,或與圖片相關的音訊剪輯。
	- 資料夾/檔案若超過本播放機的支援上限,則無法顯 示或播放。

#### 控制相片播放

- 1 播放相片幻熔片。
- 2 使用遙控器控制播放。

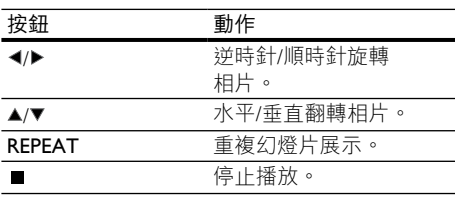

提示

部分操作可能不滴用於某些光碟或檔案。

#### 設定幻燈片問隔和動書

- 1 在播放期間按 E OPTIONS。 ➡ 畫面會顯示播放選項功能表。
- 2 撰擇功能表中的 [每張投影片延續時間], 然後按 OK。
- 3 選擇一個時長,然後按OK。
- 4 選擇功能表中的 [投影片動畫],然後 按 OK。
- 5 選擇一種動畫效果,然後按OK。

#### 播放音樂幻燈片

創建音樂幻燈片同步播放 MP3/WMA 音樂檔案和 IPEG 相片横家。

#### 提示

- 若要建立音樂幻燈片,MP3/WMA 及 IPEG 檔案必須儲 存在相同光碟或USB 裝置中。
- $1$  橋放 MP3/WMA 音樂。
- 2 按 つ BACK 返回主功能表。
- 3 導覽輸入相片資料夾,然後按 OK 開始幻燈 片播放。
	- → 幻燈片開始播放, 並持續到相片資料夾 結束為止。
	- → 音訊持續播放到光碟結束為止。
	- 要停止幻燈片播放,請按 ■。
	- 要停止音樂播放,請再按一次 ■。

6 調整設定

提示

• 若設定選項變成灰色,表示在目前狀能下無法變更 此設定。

## <span id="page-15-0"></span>視訊設定

- 1 按下 $\bullet$ 。<br>2 選擇 f設
- 2 選擇 [設定],再按 OK。<br>3 選擇 [視訊設定],再按 ]
- 撰擇 [視訊設定], 再按▶。

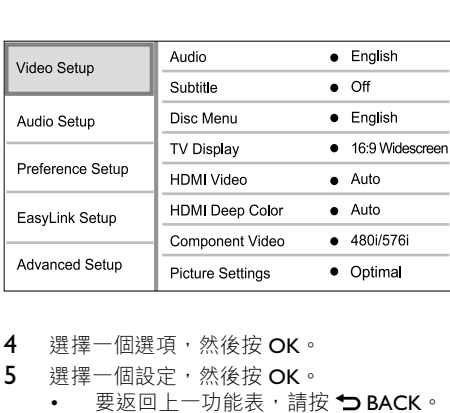

- <del>4</del> 赛擇一個選項,然後按 OK。<br>5.選擇一個設定,然後按 OK。
	- 選擇一個設定,然後按 OK。
		- 要返回上一功能表,請按 → BACK。
		- 要退出功能表,請按 <>

#### [音訊]

選擇光碟播放時使用的音訊語言。

#### [字幕]

選擇光碟播放時使用的字幕語言。

#### [光碟選單]

選擇光碟功能表使用的語言。

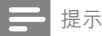

- 如果光碟上沒有您所設定的語言,光碟會使用自帶的 預設語言。
- 部分光碟只能從光碟功能表改變字幕/音訊語言。

#### [電視機型式]

撰擇顯示格式:

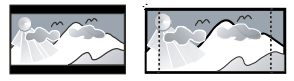

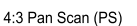

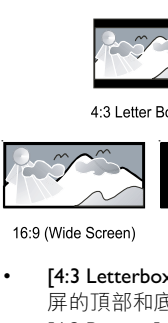

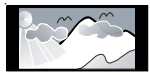

 $16:9$ 

Cinema 21:9

- **[4:3 Letterbox]** 4:3 熒幕電視: 闊熒幕顯示 屏的頂部和底部有黑條。
- $[4:3$   $Panscanl 4:3$  熒幕電視 : 全高顯示屏夫 掉側邊。
- [16:9 寬屏幕] 闊熒幕電視: 顯示比例為  $16.9°$
- **[16:9]** 16:9 屏幕電視: 對於顯示比例為 4:3 的光碟, 顯示比例將調整為 4:3,在屏幕左 右兩邊會有黑邊。
- [21:9 劇院比例] 對於顯示比例為 21:9 的闊 熒幕電視,移除熒幕頂部及底部的黑條。

#### 提示

- 如果光碟不支援[4:3 Panscan]您選定的格式, 熒幕則以 [4:3 Letterbox] 格式顯示。
- 在除 [21:9 劇院比例] 以外的所有模式中都可以檢視 説明。
- 只有 [21:9 劇院比例] 模式中可使用「字墓切換」功能。
- 為了提高 Philips Cinema 21:9 電視的觀嘗體驗,請參閱 雷視的用戶手冊。

#### [HDMI 視訊]

。<br>選擇與電視顯示功能兼容的 HDMI 視訊輸出解 像度。

- [自動]自動偵測並選取支援的最佳視訊解 像度。
- [本地] 設定為原始的視訊解像度。
- $[480i/576i] \cdot [480p/576p] \cdot [720p] \cdot [1080i] \cdot$ [1080p]、[1080p/24Hz] - 選擇電視支援的最 佳視訊解像度設定。有關詳情,請參閱電 視使用手冊。

提示

如果設定與電視不兼容,會顯示空白畫面。 等待 10 秒直到自動恢復,或重復按 HDMI 按鈕直到出現畫 面。

#### [HDMI 深邃色彩]

-<br>只有在顯示裝置連接 HDMI 纜線,並且支援 Deep Color 功能時,才能使用本功能。

- [自動] 在啟用 Deep Color 功能的電視上, 享受超過數億色彩表現的生動影像。
- [關閉] 輸出標準 8 位元色彩。

#### [色差視訊]

選擇一種與電視顯示功能兼容的色差視訊輸出 解像度。

 $[480i/576i] \cdot [480p/576p] \cdot [720p] \cdot [1080i]$  -選擇電視支援的最佳視訊解像度設定。 有 關詳情,請參閭雷視使用手冊。

提示

- 如果設定與雷視不兼容,會顯示空白畫面。 等待 15 秒直到自動恢復。
- 複製受保護的 DVD 僅能輸出 480p/576p 或 480i/576i 解像度。

#### <span id="page-16-0"></span>[畫面設定]

選擇一組預定義的畫面色彩設定。

- [最佳] 為多數電影和電視系列提供最出色 的效能。
- [紀錄片] 自然與風景的完美呈現。
- [動畫] 動畫與卡通的完美呈現。
- [網路視訊] 互聯網影片的完美呈現。
- [無最佳化] 關閉所有改進功能。

## 音訊設定

- 1 按下 <del>△</del> ◦<br>2 <sup>撰</sup>擇 f設
- 選擇 [設定], 再按 OK。
- 3 選擇 [音訊設定],再按▶。

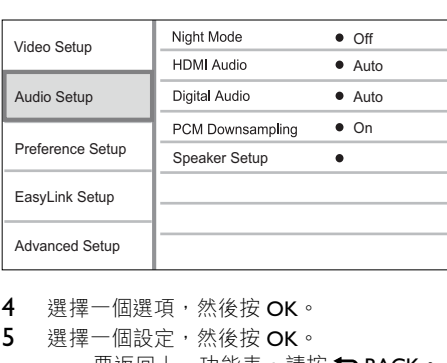

- 4 選擇一個選項,然後按OK。
- 5 選擇一個設定,然後按OK。
	- 要返回上一功能表,請按→BACK。
		- 要狠出功能表,請按 合。

#### [夜間模式]

提高柔和音量的音量(例如,對話),以便容易 在低音量情況下收聽,同時將大聲音量調低。

- [自動] 偵測並選擇最佳低音音量。 僅滴用 於 Dolby True HD 音訊曲目。
- **「開啟1** 滴合深夜寧靜觀影。
- [關閉] 展現完整動態範圍的環繞音效。

• 僅適用於 Dolby 編碼的 DVD 視訊或 BD 視訊。

#### [HDMI 音訊]

使用 HDMI 纜線連接本產品與電視/音訊裝置 時,選擇 HDMI 音訊輸出。

- [Bitstream]- 選擇最佳的原始 HD 音訊體驗 (僅能透過 HD 音訊兼容的接收器)。
- [自動] 自動偵測並選取支援的最佳音訊 格式。

#### [數位音訊]

選擇 DIGITAL OUT 插孔 (同軸纜線/光纖) 聲音 輸出的音訊格式。

- [自動]自動偵測並選取支援的最佳音訊 格式。
- **IPCMI** 音訊裝置不支援多聲道格式。 音訊 會縮混為二聲道音效。
- **IBitstream1** 選擇原始音訊, 體驗 Dolby 或 DTS 音訊 (停用 BD 視訊特殊音效) 。

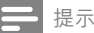

- 確保光碟及連接的音訊裝置(放大器/接收器)支援 相關音訊格式。
- 選取 [Bitstream] 時, 互動式音訊按鈕音效會變成 ፷ࠑy

#### [PCM 向下取樣]

設定 DIGITAL OUT 插孔 (同軸纜線/光纖) PCM 音訊輸出的取樣頻率。

- [開啟] PCM 音訊會以 48kHz 向下取樣。
- **「關閉1** 如果以 LPCM 錄製的 BD 或 DVD 不 受版權保護,系統會輸出最高 96 kHz 的二 聲道音訊訊號作為 IPCM 訊號,無須轉換。

#### [系統設定]

優化喇叭系統的環迴音效輸出。

- [系統設定] 播放喇叭及重低音喇叭測試聲音。
- [喇叭距離] 如果中央或後置喇叭接近聆聽位置,請設定 其征遲時間,讓所有喇叭的音訊輸出可同時 傳至聆聽位置。
- [喇叭音量] 設定喇叭及重低音喇叭的音量,以達致最理 想的聲音平衡。
- [喇叭尺寸]
	- 設定喇叭及重低音喇叭的喇叭尺寸。
	- 選擇喇叭的 [大] 尺寸,此類喇叭可以 產生低於 120 Hz 的低頻訊號。
	- 如果沒有連接喇叭,請選擇 [沒有喇叭]。
	- 如果前置喇叭設為 [小], 重低音喇叭 將設定為 [開啟] 並且您無法變更此設 定。
	- 如果重低音喇叭設為 「關閉1,前置 喇叭將設定為 [大] 並且您無法變更 此設定。

貼土

- 調整音量大小時,喇叭會發出測試音。
- 揚聲器與聆聽位置之間,設定每 30cm 為 1ms。

提示

## <span id="page-17-0"></span>偏好設定

- 1 按下 $\bullet$ 。<br>2 選擇 f設
- 2 選擇 [設定],再按 OK。<br>3 選擇 [偏好設定],再按 ]
- 選擇 [偏好設定], 再按▶。

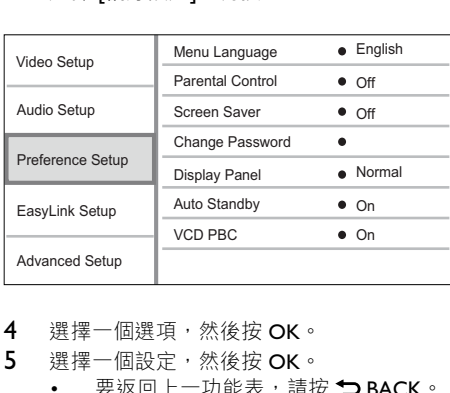

- 4 選擇一個選項,然後按OK。
- 5 選擇一個設定,然後按OK。
	- 要返回十一功能表,請按 <BACK。
	- 要退出功能表,請按 ▲。

#### [選單語言]

選擇熒幕功能表語言。

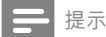

• 如果使用 HDMI 纜線將本產品連接至符合 HDMI CEC 的電視,它會按您的電視設定自動切換到同樣的 功能表顯示語言(前提是本產品支援電視上設定 的語言)。

#### [父母監控]

限制播放兒童不宜的光碟。 這類光碟必須以分 級方式錄製。

要播放此類光碟,請輸入您上次設定的密碼或  $\lceil$  0000  $\rceil \circ$ 

提示

- 光碟分級若高於您在 [父母監控] 中的分級設定,則需 要密碼才能播放。
- 分級因國家/地區不同而有差異。 要允許播放所有光 碟,請為 DVD 視訊和 BD 視訊選擇「8」。
- 有些光碟印有分級,但並非以分級方式錄製。 這項功 能對此類光碟沒有任何作用。

#### [螢幕保護畫面]

開啟或關閉熒幕保護模式。 有助於保護電視熒 幕, 避免因長時間顯示靜態影像而受損。

- [開啟] 設定在沒有動作 (如暫停或停止模 式) 10 分鐘後會啟動熒幕保護模式
- [關閉] 停用熒幕保護模式。

#### [變更密碼]

設定或更改密碼。

- 1) 按數字鍵輸入密碼或您上次設定的密碼。 如果您忘記了密碼,請輸入「0000」然後 按 OK。
- 2) 輪入新密碼。
- 3) 再次輸入相同的密碼。
- 4) 移至功能表中的 [確認],然後按 OK。

#### [顯示面板 1

選擇前顯示面板的亮度水平。

- [一般] 標準亮度。
- [變暗] 弱光顯示。

#### [自動待機1

開啟或關閉自動待機模式。 此為省電功能。

- [開啟] 在沒有動作 (如暫停或停止模式) 30 分鐘後切換至待機模式。
- [關閉] 停用自動待機模式。

#### [VCD PBC]

開啟或關閉具備 PRC (播放控制) 功能的 VCD/ SVCD 內容功能表。

- [開啟] 載入光碟播放時, 顯示索引功能表。
- [關閉] 跳過功能表, 從第一個標題開始 播放。

## EasyLink 設定

- 1  $\overline{\textbf{r}}$   $\overline{\textbf{r}}$   $\overline{\textbf{r}}$   $\overline{\textbf{r}}$   $\overline{\textbf{r}}$
- 2 選擇 [設定], 再按 OK。
- 3 選擇 [EasyLink 設定], 再按▶。

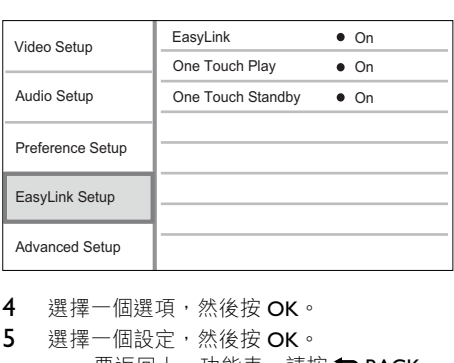

#### 4 選擇一個選項,然後按OK。

- 5 選擇一個設定,然後按OK。
	- 要返回十一功能表,請按→BACK。
	- 要退出功能表,請按 ▲。

#### [EasyLink]

本產品支援採用 HDMI CEC (消費類電子控制) 通訊協定的 Philips EasyLink。 使用一個遙控器即 可控制透過 HDMI 接頭連接到所有與 EasyLink 兼 容的裝置。

- [開啟] 開啟 EasyLink 功能。
- 「關閉1 停用 EasyLink 功能。

#### <span id="page-18-0"></span>[單鍵播放]

営按 STANDBY (\*) 按鈕開啟本產品時, 電視機將 白動打開並切換至視訊輸入頻道(前提是電視支 援單鍵播放) 。 如果本產品內有光碟, 將會開 始播放。

- [開啟] 開啟單鍵播放功能。
- [關閉] 停用單鍵播放功能。

#### [單鍵待機]

按住遙控器上的 STANDBYO 按鈕, 所有已連接 的 HDMI CEC 装置將同步切換至待機模式 (前提 是裝置支援單鍵待機)。

- [開啟] 開啟單鍵待機功能。
- 「關閉1 停用單鍵待機功能。

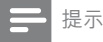

- 您必須開啟電視/裝置上的 HDMI CEC 操作,才能使 用 Fasyl ink 控制功能。 有關詳情, 請參閱電視/裝置 使用手冊。
- Philips 不保證與所有 HDMI CEC 兼容設備的 100% 的 互用性。

## 淮階設定

- 1  $\overline{E}$   $\overline{E}$   $\over$
- 2 選擇 [設定], 再按 OK。
- 3 選擇 [進階設定],再按▶。

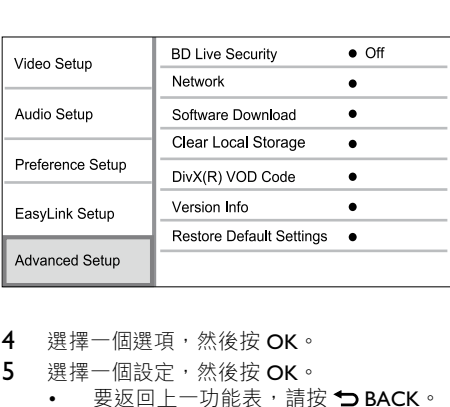

- 4 選擇一個選項,然後按OK。
- 5 選擇一個設定,然後按OK。
	- 要返回上一功能表,請按 つ BACK。
	- 要退出功能表,請按<del>△</del>。

#### [BD-Live 安全性]

您可限制互聯網存取適用于某些 Blu-ray 光碟的 BD-Live 增值內容。

- 「開啟1 禁止從互聯網存取所有 BD-Live 内容。
- [關閉] 允許從互聯網存取所有 BD-Live 内容。

#### [網路]

要下載更新軟件並存取 RD-Live 增值內容,請建 立互聯網連接。 系統會引導您逐步完成網絡安 裝程序。

提示

欲了解網絡設定的詳細説明,請參閲「使用入門」> 「設定網絡Ⅰ

#### [軟體下載]

更新本產品的軟件 (如果 Philips 網站上有最新版 本可用)以提升本產品的播放效能。

- [USB] 從連接到本產品的 USB 裝置上下載 軟件。
- [網路] 從網絡下載軟件。

提示

• 欲了解軟件更新詳細信息,請參閱「其他資訊」> [更新軟件|。

#### [清除記憶體]

如果本產品的內置記憶體無法容納 BD 光碟上下 載的全部 BD-Live 增值內容,您可重新格式化本 機儲存裝置以清除所有內容。

#### 提示

- 當您清除本機儲存後,先前下載的 BD-Live 增值內容 將不再可用。
- 您可使用 USB 裝置作為外部儲存裝置以儲存所下載 的模案。
- 本地儲存是一個位於已連接的 USB 裝置上的資料夾  $(BUDA)$

#### [DivX<sup>®</sup> VOD 編碼]

顯示 DivX® 註冊代碼。

## 贴土

• 當您從 www.divx.com/vod 租用或購買影片時,請輸入 本產品的 DivX 註冊代碼。 诱禍 DivX® VOD (隨選視 訊)服務所租用或購買的 DivX 影片,僅能在其註冊 的裝置上播放。

#### [版本資訊]

顯示軟件版本和本產品的 MAC 地址。

贴士

• 您需要此信息來檢查 Philips 網站是否有最新的軟件更 新,從而助您下載並安裝到本產品。

#### <span id="page-19-0"></span>[回復預設設定]

。<br>將本產品除 [父母監控] 設定以外的所有設定重設 為原廠設定。

## 7 附加資訊

## 更新軟件

為诱渦軟件更新提升效能,請檢杳本產品的當 前軟件版本,並與 Philips 網站所提供的最新版本 (如有) 谁行對比。

- 1  $\overline{\mathbf{r}}$   $\overline{\mathbf{r}}$   $\bullet$   $\circ$
- 2 選擇 [設定], 再按 OK。
- 3 選擇 [進階設定] > [版本資訊], 然後按 OK。

#### 诱過網絡更新軟件

- 1 設定網絡連接 (請參閲「使用入門」> 「設定網絡Ⅰ)。
- 2 在首頁功能表中, 選擇 [設定] > [進階設定]  $>$  [軟體下載]  $>$  [網路]  $\circ$ 
	- 如值測到升級媒體,系統將提示您開始 升級程序。
- 3 請根據電視畫面上的指示確認更新操作。 → 軟件更新完成後,本產品會自動關閉, 谁入待機模式。
- 4 斷開電源線連接,數秒后再次連接以打開本 產品。

#### 透過 USB 更新軟件

- 1 轉至 www.philips.com/support 以檢查是否有 本產品的最新軟件版本可用。
- $2$  將軟件下載到 USB 快閃磁碟:
	- ① 解壓縮下載的文件,確定解壓縮之後的 文件夾名稱為「UPG」。
	- $(2)$  將  $[UPG |$  資料夾放在根目錄中。
- 3 將 USB 快閃磁碟連接本產品的 •< (USB) 插孔。
- 4 在首頁功能表中, 選擇 [設定] > [進階設定] >[軟體下載] > [USB]。
- $5$  請根據電視畫面上的指示確認更新操作。
	- 軟件更新完成後,本產品會自動關閉, 進入待機模式。
- 6 斷開電源線連接,數秒後再次連接以打開本 產品。
- 提示
- 進行軟件更新時,請勿關閉電源或移除 USB 快閃磁 碟,以免對本產品浩成損害。

## 保養

## 注意

請勿使用溶劑,例如苯、稀釋劑、商用清潔劑,或者 專為光碟設計的抗靜電噴劑。

#### 清潔光碟

請使用微細纖維的清潔布,由光碟中央到邊緣以 直線方向擦拭。

## 規格

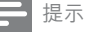

• 規格與設計可能隨時變更, 恕不另行诵知

#### 影像

- 訊號系統: PAI / NTSC
- 複合視訊輸出: 1 Vp-p (75 ohm)
- 色差視訊輪  $\pm$  : 480/576i · 480/576p · 720p · 1080i • Y: 1 Vp-p (75 ohm)
	- Pb: 0.7 V-pp (75 ohm)
	- Pr: 0.7 V-pp (75 ohm)
- HDMI 輸出 480p、576p、720p、1080i、 1080<sub>p</sub> · 1080<sub>p24</sub>

#### 音訊

- 2 聲道類比輸出
	- 音訊左前 + 右前:2 Vrms (> 1 kohm)
	- 訊噪比: > 120 dB
	- 動態範圍 (1kHz): >100 dB
	- 總諧波失真: <90 dB
- 7.1 聲道類比輸出
	- $\hat{\mathbb{H}}$ 訊左前 + 右前: 2 Vrms (> 1 kohm)
	- 音訊左右環繞: 2 Vrms (> 1 kohm)
	- 中央音訊:  $2$  Vrms ( $> 1$  kohm)
	- 重低音喇叭音訊: 1.15 Vrms (> 1 kohm)
	- 音訊後方左右環繞: 2 Vrms (> 1 kohm)
- 數碼輸出: 0.5 Vp-p (75 ohm)
	- 光纖、同軸
- **HDMI 輸出**
- USB
- 兼容性: 高速 USB (2.0)
- 類型支援: UMS (USB 大容量儲存級)

#### <span id="page-20-0"></span>主裝置

- 電源額定功率
	- 歐洲:  $220 230V AC \cdot 50$  Hz
	- 亞太地區: 220~240V~AC, 50 Hz
	- 中國:  $220 240V AC \cdot 50$  Hz
- 功耗: 25 万
- 待機模式耗電量: < 0.25 瓦
- 尺寸(寬×高×厚):437×91×268 (享米)
- 淨重: 4.2 千克

#### 隨附配件

- 遙控器及電池
- 音訊/視訊線
- 雷源線
- 快速入門指南
- 用戶手冊

#### 鐳射規格

- 鐳射類型:
	- BD 鐳射二極體:InGaN/AIGaN
	- DVD 鐳射二極體: InGaAIP
	- CD 鐳射二極體: A IGaAs
- 波長:
	- $BD: 405 + 5nm/5nm$
	- $DVD: 650 +13nm/-10nm$
	- CD}790 +15nm/-15nm
- 輸出功率:
	- $BD: B\#B \times B\$  :  $20mW$
	- DVD : 最大 功率 : 7mW
	- $CD: \# \times \mathbb{Z}$   $\mathbb{Z}$   $\mathbb{$

## 8 疑難排解

## 警告

• 有觸電危險。 請勿取下產品外殼。

為維持有效的保養,請勿嘗試自行修理產品。 若使用本產品時發生仟何問題,請在送修前先 行檢查下列項目。 如果問題仍未解決,請轉到 www.philips.com/welcome 計冊您的產品並取得 支援。

在與 Philins 聯絡時, 您需要提供產品型號與序 號。 型號與序號位於產品底部。 將上述編號填 寫於此處:

型號

序號

#### 主裝置

遙控器沒有反應。

- 連接本產品至電源插座。
- 將遙控器對準位于本產品前面板上的 IR 感 應器。
- 正確裝入電池。
- 將新雷池裝到遙控器中。

#### 書面

- 沒有書面。
- 請參閣雷視使用手冊,取得正確的視訊輸 入頻道選項。 切換電視頻道直到出現 Philips 畫面為止。

#### HDMI 連線上沒有畫面。

- 若使用 HDMI 續線將本播放機連線到未經 授權之顯示裝置,可能無法輸出音訊/視訊 訊號。
- 檢杳 HDMI 纜線是否發生故障。 更換新的 HDMI 纜線。
- 如果您變更 [HDMI 視訊] 設定時發生這種問 題, 請重複按遙控器上的 HDMI, 直到畫面 出現為止。

#### 電視上沒有高清視訊訊號。

- 確保光碟內有高清視訊。
- 確保電視支援高清視訊。

#### 吝效

#### 電視沒有音訊輸出。

- 確保已將音訊纜線連接至電視的音訊輸 入孔。
- 將電視的音訊輸入分配到相對應的視訊輸 入。有關詳情,請參閲電視使用手冊。

音訊裝置 (家庭劇院系統/擴大機/接收器) 的喇 叭沒有音訊輸出。

- 確保已將音訊纜線連接至音訊裝置的音訊 輸入孔。
- 以正確的音訊輸入來源開啟音訊裝置。

音訊系統的喇叭沒有輸出 7.1 聲道的音訊。

- 確認光碟包含 7.1 聲道音訊。
- 確認音訊裝置支援 7.1 聲道音訊。
- 確保光碟及連接的音訊裝置 (放大器/接收 器)支援相關音訊格式。

#### HDMI 連線上沒有聲音。

如果連接的裝置與 HDCP 不兼容或僅與 DVI 兼容,則 HDMI 輸出可能會沒有仟何聲音。

#### 書中書功能沒有次要音訊輸出。

當選擇了 [Bitstream] 或 [HDMI 音訊] 功能 表下的 [數位音訊], 互動聲音 (如畫中畫 功能的次級音訊)會變為靜音。取消選取 <sup>6</sup> [Bitstream]

#### <span id="page-21-0"></span>播放

#### 無法播放光碟。

- 確保正確載入光碟。
- 確保本產品支援該光碟。 請參閱「您的 產品 | > 「可播放媒體 |
- 確保本產品支援 DVD 或 BD 的區碼。
- 加果是 DVD+RW 戓 DVD+R,確保光碟 已封軌。
- 清潔光碟。

#### 無法播放或讀取資料檔案(IPEG、MP3、WMA)。

- 確保資料檔案是以 UDF · ISO9660 或 JOLIET 格式錄製。
- 確保選取的群組(資料來)中, DVD 檔案 不超渦 9.999 個, CD 檔案不超渦 999 個。
- 確保 IPEG 副檔名為.jpg、JPG、.jpeg 或 . $PEG<sub>o</sub>$
- 確保 MP3/WMA 副檔名為 .mp3 或 .MP3 ,Windows Media™ 音訊的副檔名為 .wma tiv WMA 。

#### 無法播放 DivX 視訊檔案。

- 確保 DivX 視訊檔案是完整的。
- 確保副檔名是正確的。

#### 無法讀取 USB 快閃磁碟的內容。

- USB 快閃磁碟格式與本產品不兼容。
- 磁碟機以本產品不支援的檔案系統進行格式 化(例如 NTFS)。
	- 支援記憶體最大至 160GB。
- 雷視上顯示「沒有輸入」或「x」符號。
- 無法操作。

#### Fasyl ink 功能無法運作。

確保認本產品已連接至 Philips 品牌 EasyLink TV, 且功能表中的 [EasyLink] 被設定為 [開啟]。

無法存取 BD-Live 功能。

- 檢杳網絡連接是否正常,或確保已正確設 定網絡。
- 清除本機儲存、內部記憶體(如果有)  $\vec{y}$  USB  $\circ$
- 確保 BD 光碟支援 BD Live 功能。

## 9 詞量表

## A

#### AVCHD

AVCHD 是高畫質攝影機的新格式(標準), 可用來錄製並播放高解析度的 HD 影像。

## B

#### **BONUSVIEW**

這是 BD 視訊 (Final Standard Profile 或 Profile 1.1), 支援光碟上編碼的互動式內容, 例如畫 中畫。 這表示您可以同時播放主要視訊和次要 視訊。

## $\mathsf{D}$

#### DivX Video-On-Demand

DivX Certified ® 裝置必須先註冊才能播放 DivX Video-on-Demand (VOD) 內容。 要產生註冊碼, 請在您的裝置設定功能表中,找出 DivX VOD 的 部分。 請到 vod.divx.com 使用此註冊碼完成註冊 程序,並瞭解更多 DivX 視訊的相關資訊。

#### **DTS**

數碼劇院音響系統。 環繞音效系統, 在消費電 子產品和軟件內容中提供 5.1 聲道獨立數碼音 效。 狺不是杜比數碼所開發。

## $\mathsf{H}$

#### **HDCP**

高頻實數碼內容保護。 這是提供數碼內容在不 同裝置之間安全傳輸的規格 (以避免未經授權的 著作權盜用行為)。

#### HDMI

High-Definition Multimedia Interface (HDMI, 高清 媒體介面)是可以傳輸未壓縮的高清視訊與數碼 多聲道音訊的高速數碼介面。 它能呈現高品質 的畫面和聲音品質,完全沒有雜訊。 HDMI 與 DVI 完全回溯相容。 應 HDMI 標準所要求,連接到沒有 HDCP (高頻

寬數碼內容保護) 的 HDMI 或 DVI 產品,將沒有 視訊或音源輸出。

## J

#### **IPEG**

+分常見的數碼靜態圖片格式。 聯合圖像專家 小組所提議的靜態圖片資料壓縮系統,其中雖然 有高壓縮比例但還是輕微降低影像品質。 檔案 是以'.jpg'或'.jpeg'副檔名識別。

## L

#### LAN (局域網)

公司、學校或家中一組相連的裝置。 表示特定 網絡的界限。

## M

#### MP3

具有聲音資料壓縮系統的檔案格式。MP3 是 Motion Picture Experts Group 1 (或 MPEG-1) Audio Layer 3 的縮寫。 如果使用 MP3 格式,一張 CD-R 或 CD-RW 大約可以包含比一般 CD 多 10 倍以上的資料。

## P

#### PBC

播放控制項。 使用錄製在光碟上的熒幕功能表 瀏覽 VCD/Super VCD 的系統。 您可以享用互動 播放和搜尋功能。

#### PCM

脈衝編碼調變。一種數碼音效編碼系統。

## W

#### **WMA**

Windows Media™ Audio • 指 Microsoft Corporation 開發的音訊壓縮技術。 WMA 資料可 以使用 Windows Media player 第9 版或 Windows Media player for Windows XP 編碼。 檔案是以  $\dot{ }$ .wma'副檔名識別。

## 地

#### 地區碼

讓光碟只能在指定地區播放的系統。 這個設備 只能播放具有相容地區碼的光碟。 您可以在產 品標籤上找到設備的地區碼。 有些光碟可以適 用一個以上的地區 (或所有地區)。

## 數

#### 數碼音訊

數碼音效是已經轉換成數值的聲音訊號。 數碼 聲音可以诱渦多聲道傳輸。 類比聲音則只能诱 過兩個聲道來傳送。

## 本

#### 本機儲存

本儲存區可用於儲存帶有 BD-Live 功能的 BD 視 訊的其他內容。

## 杜

#### **杜比數碼**

由杜比實驗室開發的環繞音效系統,其中包含 高達六個數碼聲道 (前左、前右、環繞左、環繞 右、中央和重低音)。

## 藍

#### 藍光光碟 (BD)

藍光光碟是新一代的光學視訊光碟,可儲存的資 料量是傳統 DVD 的五倍。如此大的容量讓藍光 光碟可以提供諸多功能,例如高清視訊、多聲道 環迴立體聲、互動式功能表等。

## ٽ

#### 長寛比

長寬比指電視熒幕長度和寬度之比。 標準電視的 比例是 4:3, 高清或寬熒幕電視的比例是 16:9。 Letter Box 可以讓您在標準的 4·3 熒幕上以較實的 比例欣賞畫面。

# Open Source Software

<span id="page-23-0"></span>This product contains the following open source software packages, which are subject to their respective licenses.

#### 1. Zlib general purpose compression library

See http://www.zlib.net/, and in particular http://www.zlib.net/zlib\_license.html.

/\* zlib.h -- interface of the 'zlib' general purpose compression library version 1.2.3, July 18th, 2005

Copyright (C) 1995-2005 Jean-loup Gailly and Mark Adler

This software is provided 'as-is', without any express or implied warranty. In no event will the authors be held liable for any damages arising from the use of this software.

Permission is granted to anyone to use this software for any purpose, including commercial applications, and to alter it and redistribute it freely, subject to the following restrictions:

- 1. The origin of this software must not be misrepresented; you must not claim that you wrote the original software. If you use this software in a product, an acknowledgment in the product documentation would be appreciated but is not required.
- 2. Altered source versions must be plainly marked as such, and must not be misrepresented as being the original software.
- 3. This notice may not be removed or altered from any source distribution.

Jean-loup Gailly jloup@gzip.org

Mark Adler madler@alumni.caltech.edu

#### 2. Freetype, a Free, High-Quality, and Portable Font Engine

The software is based in part of the work of the FreeType Team.

See http://freetype.sourceforge.net/, and in particular http://freetype.sourceforge.net/FTL.TXT.

Portions of the relevant license conditions are copied below.

The FreeType Project LICENSE 2006-lan-27

Copyright 1996-2002, 2006 by David Turner, Robert Wilhelm, and Werner Lemberg

#### 1. No Warranty

THE FREETYPE PROJECT IS PROVIDED 'AS IS' WITHOUT WARRANTY OF ANY KIND. EITHER EXPRESS OR IMPLIED, INCLUDING, BUT NOT LIMITED TO, WARRANTIES OF MERCHANTABILITY AND FITNESS FOR A PARTICULAR PURPOSE. IN NO EVENT WILL ANY OF THE AUTHORS OR COPYRIGHT HOLDERS BE LIABLE FOR ANY DAMAGES CAUSED BY THE USE OR THE INABILITY TO USE, OF THE FREETYPE PROJECT.

#### 2. Redistribution

This license grants a worldwide, royalty-free, perpetual and irrevocable right and license to use, execute, perform, compile, display, copy, create derivative works of, distribute and sublicense the FreeType Project (in both source and object code forms) and derivative works thereof for any purpose; and to authorize others to exercise some or all of the rights granted herein, subject to the following conditions:

• Redistribution in binary form must provide a disclaimer that states that the software is based in part of the work of the FreeType Team, in the distribution documentation. We also encourage you to put an URL to the FreeType web page in your documentation, though this isn' t mandatory.

#### 3. IJG: JPEG software decoder

This software is based in part on the work of the Independent JPEG Group. See http://www.ijg.org/, and in particular http://picasa.google.com/about/ijg.txt. Portions of the relevant license conditions are copied below. The authors make NO WARRANTY or representation, either express or implied, with respect to this software, its quality, accuracy, merchantability, or fitness for a particular purpose. This software is provided "AS IS", and you, its user, assume the entire risk as to its quality and accuracy.

This software is copyright (C) 1991-1998, Thomas G. Lane.

All Rights Reserved except as specified below.

Permission is hereby granted to use, copy, modify, and distribute this software (or portions thereof) for any purpose, without fee, subject to these conditions:

- $(2)$  If only executable code is distributed, then the accompanying documentation must state that  $*$ this software is based in part on the work of the Independent JPEG Group".
- (3) Permission for use of this software is granted only if the user accepts full responsibility for any undesirable consequences; the authors accept NO LIABILITY for damages of any kind.

#### 4. OpenSSL.

Open SSL is an Open Source toolkit implementing the Secure Sockets Layer (SSL v2/v3) and Transport Layer Security (TLS v1) protocols as well as a full-strength general purpose cryptography library.

See http://www.openssl.org/, and in particular http://www.openssl.org/source/license.html.

The license conditions are copied below.

The OpenSSL toolkit stays under a dual license, i.e. both the conditions of the OpenSSL License and the original SSLeay license apply to the toolkit.

See below for the actual license texts. Actually both licenses are BSD-style

Open Source licenses. In case of any license issues related to OpenSSL, please contact openssl-core@openssl.org.

#### OpenSSL License

Copyright (c) 1998-2008 The OpenSSL Project. All rights reserved.

Redistribution and use in source and binary forms, with or without modification, are permitted provided that the following conditions are met:

- 1. Redistributions of source code must retain the above copyright notice, this list of conditions and the following disclaimer.
- 2. Redistributions in binary form must reproduce the above copyright notice, this list of conditions and the following disclaimer in the documentation and/or other materials provided with the distribution.
- 3. All advertising materials mentioning features or use of this software must display the following acknowledgment: "This product includes software developed by the OpenSSL Project for use in the OpenSSL Toolkit. (http://www.openssl.org/)".
- 4. The names "OpenSSL Toolkit" and "OpenSSL Project" must not be used to endorse or promote products derived from this software without prior written permission. For written permission, please contact openssl-core@openssl.org.
- 5. Products derived from this software may not be called "OpenSSL" nor may "OpenSSL" appear in their names without prior written permission of the OpenSSL Project.
- 6. Redistributions of any form whatsoever must retain the following acknowledgment: "This product includes software developed by the OpenSSL Project for use in the OpenSSL Toolkit (http://www.openssl.org/)"

THIS SOFTWARE IS PROVIDED BY THE OpenSSL PROJECT ``AS IS' ' AND ANY EXPRESSED OR IMPLIED WARRANTIES, INCLUDING, BUT NOT LIMITED TO, THE IMPLIED WARRANTIES OF MERCHANTABILITY AND FITNESS FOR A PARTICULAR PURPOSE ARE DISCLAIMED. IN NO EVENT SHALL THE OpenSSL PROJECT OR ITS CONTRIBUTORS BE LIABLE FOR ANY DIRECT, INDIRECT, INCIDENTAL, SPECIAL, EXEMPLARY, OR CONSEQUENTIAL DAMAGES (INCLUDING, BUT NOT LIMITED TO, PROCUREMENT OF SUBSTITUTE GOODS OR SERVICES; LOSS OF USE, DATA, OR PROFITS; OR BUSINESS INTERRUPTION). HOWEVER CAUSED AND ON ANY THEORY OF LIABILITY, WHETHER IN CONTRACT, STRICT LIABILITY, OR TORT (INCLUDING NEGLIGENCE OR OTHERWISE) ARISING IN

ANY WAY OUT OF THE USE OF THIS SOFTWARE, EVEN IF ADVISED OF THE POSSIBILITY OF SUCH DAMAGE.

This product includes cryptographic software written by Eric Young (eay@cryptsoft.com). This product includes software written by Tim Hudson (tjh@cryptsoft.com).

#### Original SSLeay License

Copyright (C) 1995-1998 Eric Young (eay@cryptsoft.com). All rights reserved.

This package is an SSL implementation written by Eric Young (eay@cryptsoft.com).

The implementation was written so as to conform with Netscapes SSL.

This library is free for commercial and non-commercial use as long as the following conditions are aheared to. The following conditions apply to all code found in this distribution, be it the RC4, RSA, lhash, DES, etc., code; not just the SSL code. The SSL documentation included with this distribution is covered by the same copyright terms except that the holder is Tim Hudson (tjh@cryptsoft.com).

Copyright remains Eric Young s, and as such any Copyright notices in the code are not to be removed.

If this package is used in a product, Eric Young should be given attribution as the author of the parts of the library used.

This can be in the form of a textual message at program startup or in documentation (online or textual) provided with the package.

Redistribution and use in source and binary forms, with or without modification, are permitted provided that the following conditions are met:

- 1. Redistributions of source code must retain the copyright notice, this list of conditions and the following disclaimer.
- 2. Redistributions in binary form must reproduce the above copyright notice, this list of conditions and the following disclaimer in the documentation and/or other materials provided with the distribution.
- 3. All advertising materials mentioning features or use of this software must display the following acknowledgement: "This product includes cryptographic software written by Eric Young (eay@cryptsoft. com)". The word 'cryptographic' can be left out if the rouines from the library being used are not cryptographic related :-).
- 4. If you include any Windows specific code (or a derivative thereof) from the apps directory (application code) you must include a n acknowledgement: "This product includes software written by Tim Hudson  $(tih@cryptsoft.com)^"$

THIS SOFTWARE IS PROVIDED BY FRIC YOUNG ``AS IS' ' AND ANY EXPRESS OR IMPLIED WARRANTIES, INCLUDING, BUT NOT LIMITED TO, THE IMPLIED WARRANTIES OF MERCHANTABILITY AND FITNESS FOR A PARTICULAR PURPOSE ARE DISCLAIMED. IN NO EVENT SHALL THE AUTHOR OR CONTRIBUTORS BE LIABLE FOR ANY DIRECT, INDIRECT, INCIDENTAL, SPECIAL, EXEMPLARY, OR CONSEQUENTIAL DAMAGES (INCLUDING, BUT NOT LIMITED TO, PROCUREMENT OF SUBSTITUTE GOODS OR SERVICES; LOSS OF USE, DATA, OR PROFITS; OR BUSINESS INTERRUPTION). HOWEVER CAUSED AND ON ANY THEORY OF LIABILITY, WHETHER IN CONTRACT, STRICT LIABILITY, OR TORT (INCLUDING NEGLIGENCE OR OTHERWISE) ARISING IN ANY WAY OUT OF THE USE OF THIS SOFTWARE, EVEN IF ADVISED OF THE POSSIBILITY OF SUCH DAMAGE.

The licence and distribution terms for any publically available version or derivative of this code cannot be changed. i.e. this code cannot simply be copied and put under another distribution licence [including the GNU Public Licence.]

# **NOTICE**

## SOFTWARE END USER LICENSE AGREEMENT

THIS SOFTWARE FND USER LICENSE AGREEMENT ("THIS AGREEMENT") IS A LEGAL AND BINDING AGREEMENT BETWEEN YOU (EITHER AN INDIVIDUAL OR ENTITY) AND PHILIPS CONSUMER LIFESTYLE B.V. A DUTCH LIMITED LIABILITY COMPANY, WITH ITS PRINCIPAL OFFICE AT HIGH TECH CAMPUS 37, 5656 AE EINDHOVEN, THE NETHERLANDS AND ITS SUBSIDIARY COMPANIES (INDIVIDUALLY AND COLLECTIVELY "PHILIPS"). THIS AGREEMENT GIVES YOU THE RIGHT TO USE CERTAIN SOFTWARE (THE "SOFTWARE") INCLUDING USER DOCUMENTATION IN ELECTRONIC FORM WHICH MAY HAVE BEEN PROVIDED SEPARATELY OR TOGETHER WITH A PHILIPS PRODUCT (THE "DEVICE") OR A PC. BY DOWNLOADING, INSTALLING OR OTHERWISE USING THE SOFTWARE, YOU ACCEPT AND AGREE TO BE BOUND BY ALL OF THE TERMS AND CONDITIONS OF THIS AGREEMENT. IF YOU DO NOT AGREE TO THESE TERMS AND CONDITIONS, DO NOT DOWNLOAD, INSTALL OR OTHERWISE USE THE SOFTWARE. IF YOU ACQUIRED THE SOFTWARE IN TANGIBLE MEDIA E.G. CD WITHOUT THE OPPORTUNITY TO REVIEW THIS LICENSE AND DO NOT ACCEPT THESE TERMS, YOU MAY RECEIVE A FULL REFUND OF THE AMOUNT, IF ANY, THAT YOU PAID FOR THE SOFTWARE IF YOU RETURN THE SOFTWARE UNUSED WITH PROOF OF PAYMENT WITHIN 30 DAYS FROM THE DATE OF PURCHASE.

- 1. Grant of License. This Agreement grants you a non-exclusive, nontransferable, non-sub licensable license to install and use, on the Device or a PC, as applicable, one (1) copy of the specified version of the Software in object code format as set out in the user documentation solely for your personal use. The Software is "in use" when it is loaded into the temporary or permanent memory (i.e. RAM, hard disk, etc.) of the PC or the Device.
- 2. Ownership. The Software is licensed and not sold to you. This Agreement grants you only the right to use the Software, but you do not acquire any rights, express or implied, in the Software other than those specified in this Agreement. Philips and its licensors retain all right, title, and interest in and to the Software, including all patents, copyrights, trade secrets, and other intellectual property rights incorporated therein. The Software is protected by copyright laws, international treaty provisions, and other intellectual property laws. Therefore, other than as expressly set forth herein, you may not copy the Software without prior written authorization of Philips, except that you may make one (1) copy of the Software for your back-up purposes only. You may not copy any printed materials accompanying the Software, nor print more than one (1) copy of any user documentation provided in electronic form, except that you may make one (1) copy of such printed materials for your back-up purposes only.
- 3. License Restrictions. Except as provided otherwise herein, you shall not rent, lease, sublicense, sell, assign, loan, or otherwise transfer the Software. You shall not, and you shall not permit any third party, to reverse engineer, decompile, or disassemble the Software, except to the extent that applicable law expressly prohibits the foregoing restriction. You may not remove or destroy any product identification, copyright notices, or other proprietary markings or restrictions from the Software. All titles, trademarks, and copyright and restricted rights notices shall be reproduced on your back up copy of the Software. You may not modify or adapt the Software, merge the Software into another program or create derivative works based upon the Software.
- 4. Termination of certain functionality. The Software may contain components of certain licensed software including software licensed from Microsoft Corporation ("Microsoft") which implements Microsoft's digital rights management technology for Windows Media. Content providers are using the digital rights management technology for Windows Media ("WM-DRM") to protect the integrity of their content ("Secure Content") so that their intellectual property, including copyright, in such content is not misappropriated. Your Device may also use WM-DRM software to transfer or play Secure Content ("WM-DRM Software"). If the security of such WM-DRM Software is compromised, Microsoft may revoke (either on its own or upon the request of the owners of Secure Content ("Secure Content Owners")) the WM-DRM Software's right to acquire new licenses to copy, store, transfer, display and/or play Secure Content. Revocation does not alter the WM-DRM Software's ability to play unprotected content. A list of revoked WM-DRM Software is sent to your PC and/or your Device whenever you download a license for

 Secure Content. Microsoft may, in conjunction with such license, also download revocation lists onto your Device on behalf of Secure Content Owners, which may disable your Device's ability to copy, store, display, transfer, and/or play Secure Content. Secure Content Owners may also require you to upgrade some of the WM-DRM components distributed with this Software ("WM-DRM Upgrades") before accessing their content. When you attempt to play Secure Content, WM-DRM Software built by Microsoft will notify you that a WM-DRM Upgrade is required and then ask for your consent before the WM-DRM Upgrade is downloaded. WM-DRM Software built by Philips may do the same. If you decline the upgrade, you will not be able to access Secure Content that requires the WM-DRM Upgrade; however, you will still be able to access unprotected content and Secure Content that does not require the upgrade. WM-DRM features that access the Internet, such as acquiring new licenses and/or performing a required WM-DRM Upgrade, can be switched off. When these features are switched off, you will still be able to play Secure Content if you have a valid license for such content already stored on your Device. However, you will not be able to use certain of the WM-DRM Software features that require Internet access such as the ability to download content that requires the WM-DRM Upgrade. All title and intellectual property rights in and to the Secure Content is the property of the respective Secure Content owners and may be protected by applicable copyright or other intellectual property laws and treaties. This Agreement grants you no rights to use such Secure Content. To summarize, if the Software contains Microsoft WM-DRM components – Secure Content you desire to download, copy, store, display, transfer, and/or play is protected by the Microsoft WM-DRM components of the Software. Microsoft, Secure Content Owners, or Secure Content distributors may deny you access, or restrict your access, to Secure Content even after you have paid for, and/or obtained, it. Neither your consent nor the consent or approval of Philips is necessary for any of them to deny, withhold or otherwise restrict your access to Secure Content. Philips does not guaranty that you will be able to download, copy, store, display, transfer, and/or play Secure Content.

- 5. Open Source Software. (a) This software may contain components that are subject to open-source terms, as stated in the documentation accompanying the Device. This Agreement does not apply to this software as such. (b) Your license rights under this Agreement do not include any right or license to use, distribute or create derivative works of the Software in any manner that would subject the Software to Open Source Terms. "Open Source Terms" means the terms of any license that directly or indirectly (1) create, or purport to create, obligations for Philips with respect to the Software and/or derivative works thereof; or (2) grant, or purport to grant, to any third party any rights or immunities under intellectual property or proprietary rights in the Software or derivative works thereof.
- 6. Termination. This Agreement shall be effective upon installation or first use of the Software and shall terminate (i) at the discretion of Philips, due to your failure to comply with any term of this Agreement; or (ii) upon destruction of all copies of the Software and related materials provided to you by Philips hereunder. Philips' s rights and your obligations shall survive the termination of this Agreement.
- 7. Upgrades. Philips may, at its sole option, make upgrades to the Software available by general posting on a website or by any other means or methods. Such upgrades may be made available pursuant to the terms of this Agreement or the release of such upgrades to you may be subject to your acceptance of another agreement.
- 8. Support Services. Philips is not obligated to provide technical or other support ("Support Services") for the Software. If Philips does provide you with Support Services, these will be governed by separate terms to be agreed between you and Philips.
- 9. Limited Software Warranty. Philips provides the Software as is and without any warranty except that the Software will perform substantially in accordance with the documentation accompanying the Software for a period of one year after your first download, installation or use of the Software, whichever occurs first. Philips' entire liability and your exclusive remedy for breach of this warranty shall be, at Philips' option, either (i) return of the price paid by you for the Software (if any); or (b) repair or replacement of the Software that does not meet the warranty set forth herein and that is returned to Philips with a copy of your receipt. This limited warranty shall be void if failure of the Software has resulted from any accident, abuse, misuse or wrongful application. Any replacement Software will be warranted for the remainder of the original warranty period or thirty (30) days, whichever is longer. This limited warranty shall not apply to you if the Software was provided to you free of charge on an evaluation only basis.
- 10. NO OTHER WARRANTIES. EXCEPT AS SET FORTH ABOVE, PHILIPS AND ITS LICENSORS DO NOT WARRANT THAT THE SOFTWARE WILL OPERATE ERROR FREE OR UNINTERRUPTED, OR WILL MEET YOUR REQUIREMENTS. YOU ASSUME ALL RESPONSIBILITIES FOR SELECTION OF THE SOFTWARE TO ACHIEVE YOUR INTENDED RESULTS, AND FOR THE INSTALLATION OF, USE OF, AND RESULTS OBTAINED FROM THE SOFTWARE. TO THE MAXIMUM EXTENT PERMITTED BY APPLICABLE LAW, PHILIPS AND ITS LICENSORS DISCLAIM ALL WARRANTIES AND CONDITIONS, WHETHER EXPRESS OR IMPLIED, INCLUDING BUT NOT LIMITED TO THE IMPLIED WARRANTIES OF MERCHANTABILITY, FITNESS FOR A PARTICULAR PURPOSE, AND ACCURACY OR COMPLETENESS OF RESULTS WITH RESPECT TO THE SOFTWARE AND THE ACCOMPANYING MATERIALS. THERE IS NO WARRANTY AGAINST INFRINGEMENT. PHILIPS DOES NOT WARRANT THAT YOU WILL BE ABLE TO DOWNLOAD, COPY, STORE, DISPLAY, TRANSFER, AND/OR PLAY SECURE CONTENT.
- 11. LIMITATION OF LIABILITY. UNDER NO CIRCUMSTANCES WILL PHILIPS OR ITS LICENSORS BE LIABLE FOR ANY CONSEQUENTIAL, SPECIAL, INDIRECT, INCIDENTAL OR PUNITIVE DAMAGES WHATSOEVER, INCLUDING, WITHOUT LIMITATION, DAMAGES FOR LOSS OF PROFITS OR REVENUES, BUSINESS INTERRUPTION, LOSS OF BUSINESS INFORMATION, LOSS OF DATA, LOSS OF USE OR OTHER PECUNIARY LOSS, EVEN IF PHILIPS OR ITS LICENSORS HAVE BEEN ADVISED OF THE POSSIBILITY OF SUCH DAMAGES. IN NO EVENT SHALL PHILIPS' OR ITS LICENSORS' AGGREGATE LIABILITY FOR DAMAGES ARISING OUT OF THIS AGREEMENT EXCEED THE GREATER OF THE PRICE ACTUALLY PAID BY YOU FOR THE SOFTWARE OR FIVE POUNDS STERLING (5.00).
- 12. Trademarks. Certain of the product and Philips names used in this Agreement, the Software, and the printed user documentation may constitute trademarks of the Philips, its licensors or other third parties. You are not authorized to use any such trademarks.
- 13. Export Administration. You agree that you will not directly or indirectly, export or re-export the Software to any country for which the United States Export Administration Act, or any similar United States law or regulation requires an export license or other U.S. Government approval, unless the appropriate export license or approval has first been obtained. By downloading or installing the Software you agree to abide by this Export provision.
- 14. Governing law. This Agreement is governed by the laws of your country of residence , without reference to its conflict of laws principles. Any dispute between you and Philips regarding this Agreement shall be subject to the non-exclusive jurisdiction of the courts of your country of residence.
- 15. General. This Agreement contains the entire agreement between you and Philips and supersedes any prior representation, undertaking or other communication or advertising with respect to the Software and user documentation. If any part of this Agreement is held invalid, the remainder of this Agreement will continue in full force and effect. This Agreement shall not prejudice the statutory rights of any party dealing as a consumer.

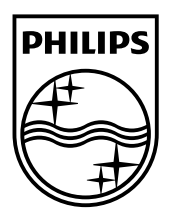

© 2009 Koninklijke Philips Electronics N.V. All rights reserved. BDP9500\_51\_73\_93\_UM\_V2.0\_1008

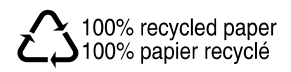